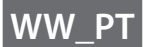

# **FUJIFILM** instax Pal

# **Manual de Utilização (Versão completa)** Câmara digital

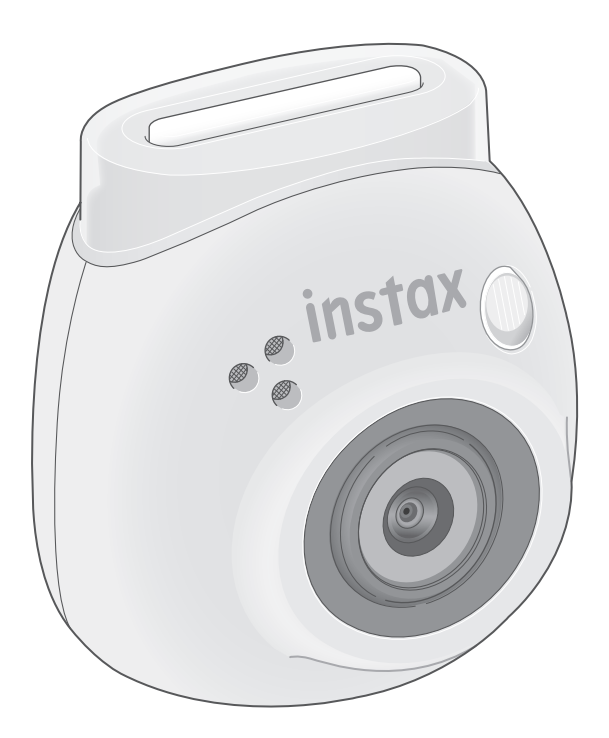

# **Índice**

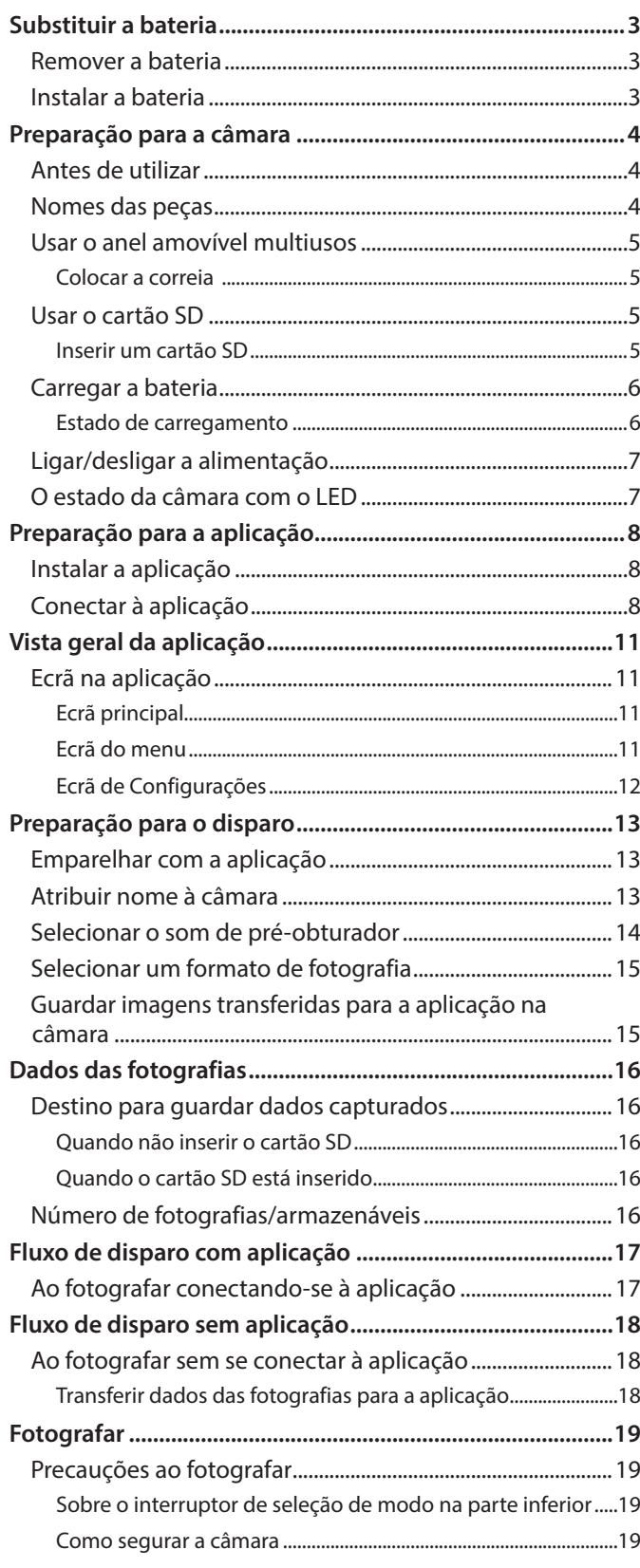

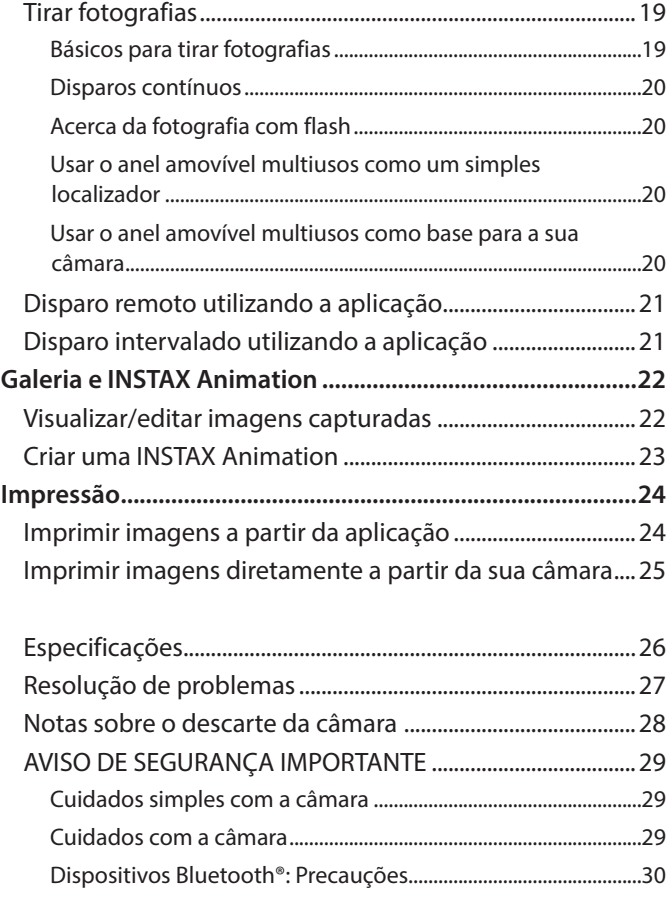

#### **Licenças Independent JPEG Group (IJG)**

Este software baseia-se parcialmente no trabalho do Independent JPEG Group.

© 2023 FUJIFILM Corporation. Todos os direitos reservados.

# <span id="page-2-0"></span>**Remover a bateria**

**1 Selecione o modo "L" e desaperte os parafusos.**

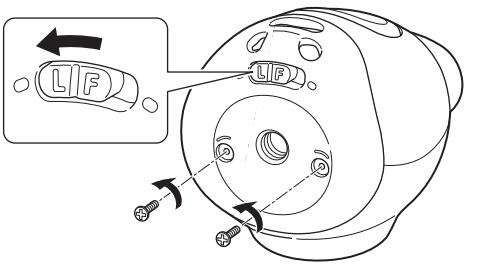

**2 Pressione e segure ambas as extremidades da câmara para libertar e remover a tampa.**

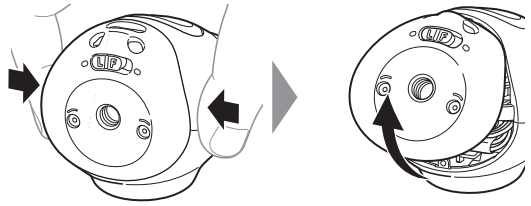

**3 Puxe a cablagem, remova o conector e puxe a bateria para fora.**

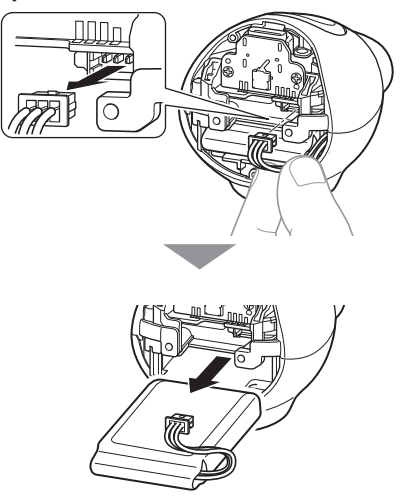

•Descarte a bateria de acordo com as instruções da agência de cooperação de descarte e do governo local.

# **Instalar a bateria**

- **1 Insira a bateria de substituição na câmara.**
- **2 Ligue o conector.**
- **3 Coloque a tampa na câmara e fixe-a com parafusos.**

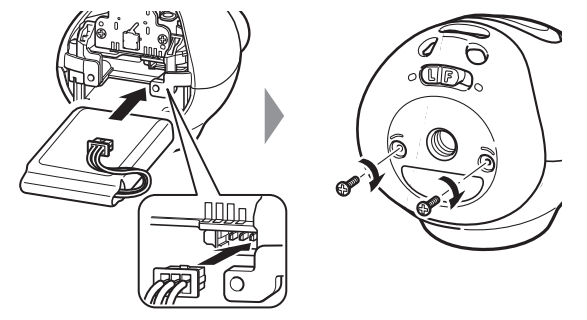

- Para obter informações sobre como adquirir baterias de substituição, entre em contacto com o centro de assistência técnica listado na folha separada.
- A bateria é um artigo dedicado para "INSTAX Pal."

# <span id="page-3-0"></span>**Preparação para a câmara**

# **Antes de utilizar**

Antes de utilizar a câmara, verifique se o seguinte foi incluído com a sua câmara.

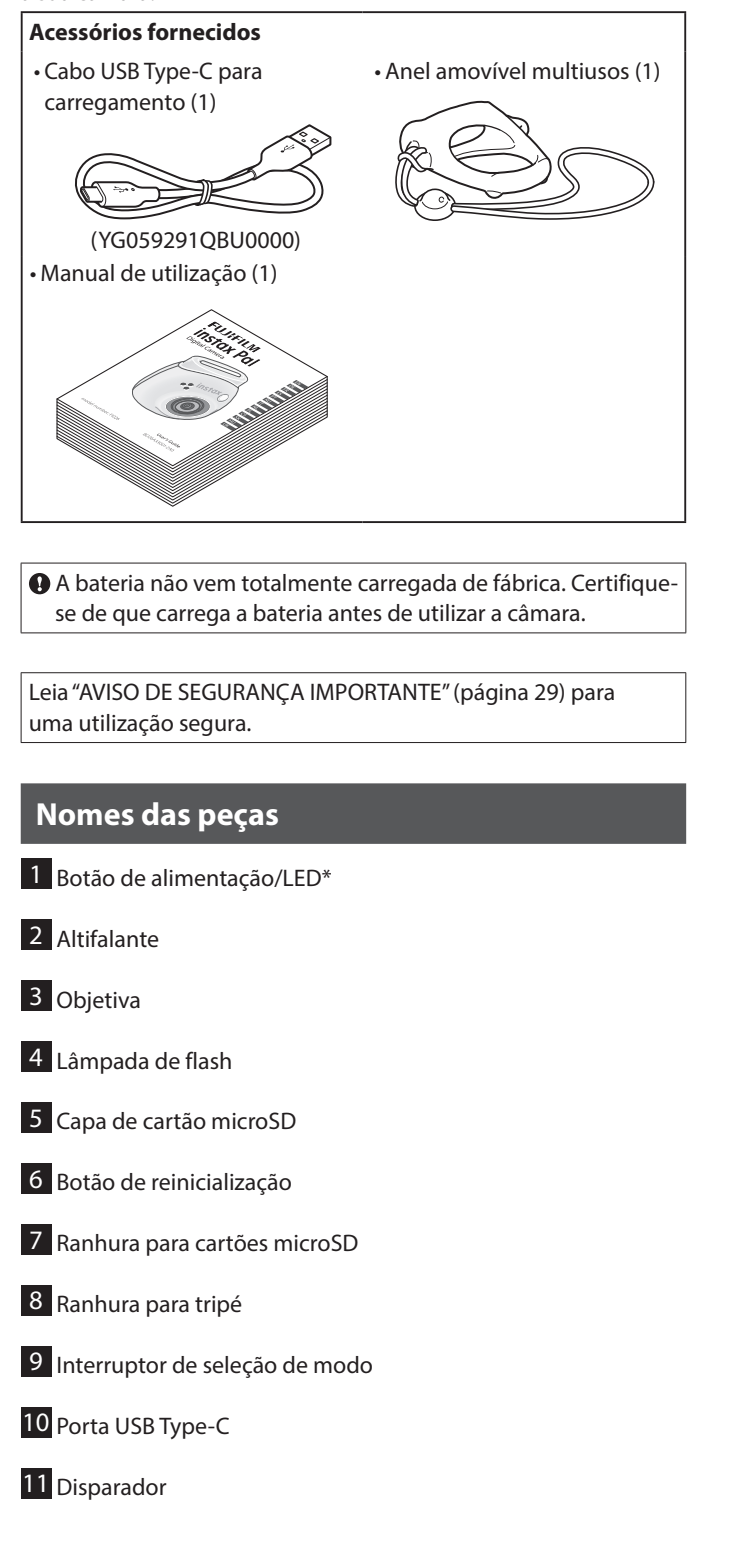

\* Para detalhes sobre o estado da indicação LED, consulte as páginas [6](#page-5-1) e [7.](#page-6-1)

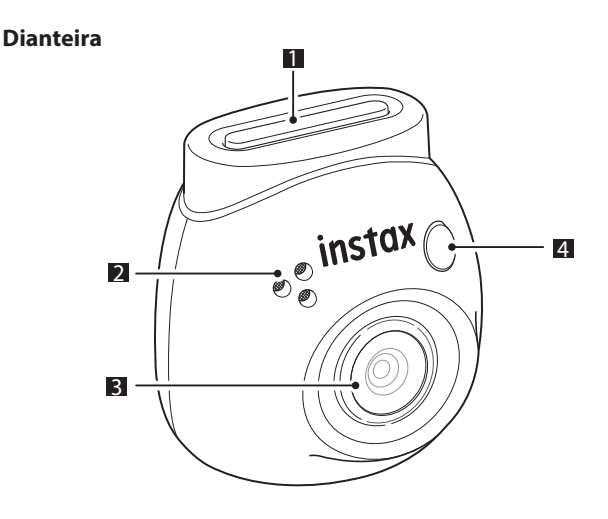

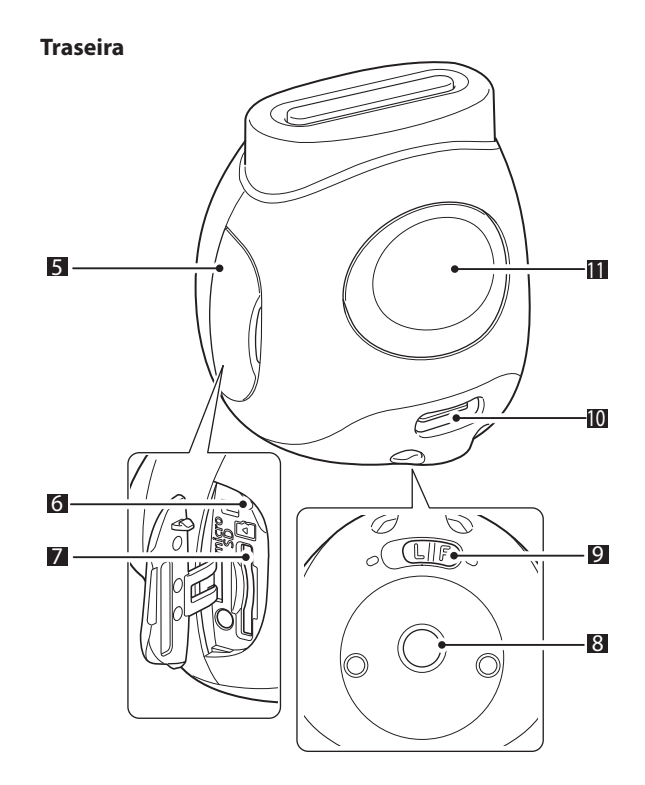

### <span id="page-4-0"></span>**Usar o anel amovível multiusos**

O anel amovível multiusos pode ser usado não só como correia, mas também como um simples visor ou base para a câmara. (página [20\)](#page-19-1)

### **Colocar a correia**

**1 Passe a correia através dos orifícios da correia.**

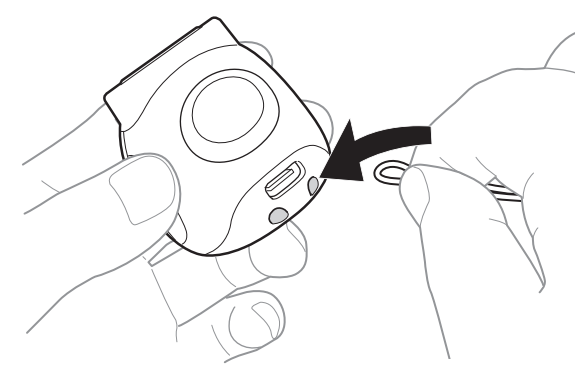

# **2 Enfie-o no dedo.**

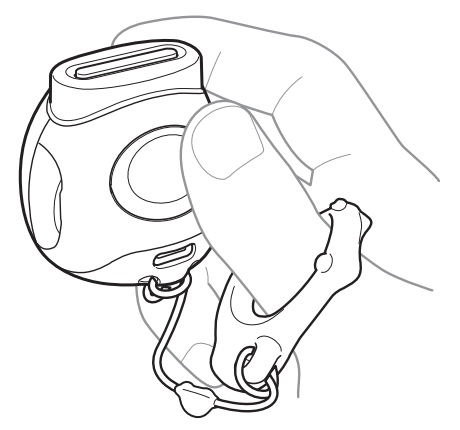

# **Usar o cartão SD**

A memória interna da câmara pode guardar cerca de 50 imagens estáticas, mas pode guardar mais imagens usando um cartão SD. Também precisa de um cartão SD para atualizar o firmware. Prepare um cartão SD antecipadamente.

- \* O firmware mais recente será publicado no site do produto.
- \* O cartão SD é vendido separadamente.

# **Inserir um cartão SD**

Abra a tampa e insira um cartão SD na ranhura para cartões microSD.

Ao remover o cartão SD, empurre suavemente o cartão SD até ouvir um clique e, em seguida, solte-o para que este saia. Puxe cuidadosamente o cartão para fora da ranhura.

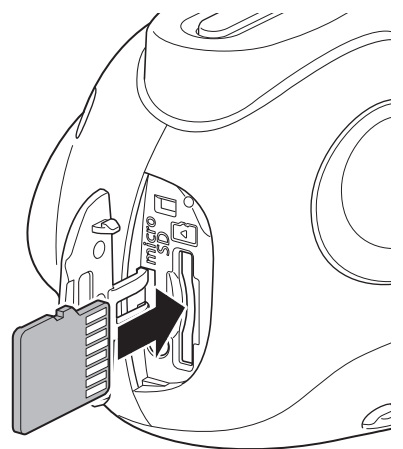

#### **Precauções relativamente aos cartões SD**

- Esta câmara é compatível com cartões microSD e cartões microSDHC. A utilização de outros tipos de cartões SD pode danificar a câmara.
- •Os cartões SD são pequenos e podem ser engolidos acidentalmente por crianças. Mantenha-os fora do alcance das crianças. No caso improvável de uma criança engolir um cartão SD, consulte um médico imediatamente.
- •Não desligue a câmara nem retire o cartão SD durante a formatação ou durante a gravação/eliminação de dados. O cartão SD pode ficar danificado.
- •Não utilize nem armazene cartões SD num ambiente propenso a forte eletricidade estática ou ruído elétrico.
- Inserir um cartão SD carregado com eletricidade estática na câmara pode causar uma avaria na câmara. Se isso acontecer, desligue e volte a ligar a câmara.
- •Não transporte um cartão SD no bolso das calças. Poderá ser aplicada uma força forte quando se senta, o que poderá fazer com que o cartão SD se parta.
- •O cartão SD pode ficar quente ao toque após uso prolongado, mas isto não é uma avaria.
- •Não coloque quaisquer etiquetas nos cartões SD. Se a etiqueta sair, pode causar uma avaria na câmara.

#### <span id="page-5-0"></span>**Precauções relativas à utilização de um cartão SD num computador**

Formate sempre um cartão SD não utilizado ou um cartão SD que tenha sido utilizado num PC ou outro dispositivo inserindo-o na câmara e utilizando a aplicação INSTAX Pal antes de o utilizar na câmara.

\* Pode formatar o cartão SD a partir das Configurações de rede na aplicação.

Quando um cartão SD é formatado e usado para fotografar e gravar, as pastas são criadas automaticamente. Não use o seu computador para mudar o nome ou eliminar pastas ou ficheiros no cartão SD. Fazê-lo pode fazer com que o cartão SD fique inutilizável na câmara.

- •Não use o seu computador para apagar imagens no cartão SD. Utilize sempre a aplicação INSTAX Pal.
- Se pretender editar um ficheiro de imagem, copie ou mova o ficheiro de imagem para um disco rígido ou dispositivo semelhante e, em seguida, edite o ficheiro copiado ou movido.

# **Carregar a bateria**

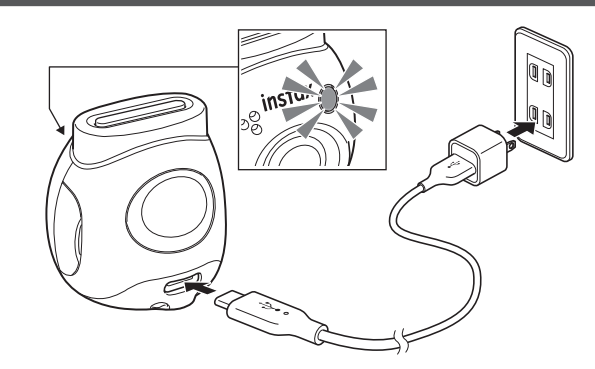

Ligue a câmara com o cabo de carregamento dedicado fornecido a um adaptador USB CA (vendido separadamente) e, em seguida, ligue o adaptador USB CA a uma tomada interior.

•O tempo de carregamento é de aproximadamente 2 a 3 horas. •Quando o carregamento é iniciado, a lâmpada redonda na

- frente da câmara acende-se.
- A energia fornecida pelo carregador deve estar entre os
- 1,4 Watts necessários pelo equipamento de rádio e o máximo de
- 2,5 Watts para atingir a velocidade máxima de carregamento.
- •Os tempos de carregamento podem aumentar com
- temperaturas muito baixas ou muito elevadas.

# <span id="page-5-1"></span>**Estado de carregamento**

\* Se a câmara não estiver ligada, a luz apaga-se depois de a bateria estar totalmente carregada. Quando a câmara é ligada sem estar conectada à aplicação, a luz fica branca depois de a bateria estar totalmente carregada.

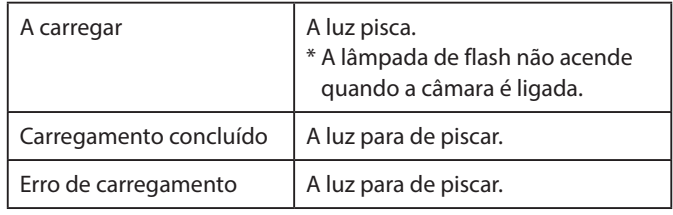

\* Se a câmara for desligada, a lâmpada desaparece depois de a bateria estar totalmente carregada. Quando a câmara é ligada sem estar conectada à aplicação, a lâmpada fica branca depois de a bateria estar totalmente carregada.

#### **Carregar a partir de um computador:**

- Conecte a câmara e o computador diretamente. Não conecte através de um hub USB ou teclado.
- Se o computador entrar em modo de suspensão durante o carregamento, o carregamento é interrompido. Para continuar a carregar, saia do modo de suspensão e, em seguida, volte a ligar o cabo USB Type-C.
- A bateria pode não ser capaz de carregar dependendo das especificações, definições ou condições do computador.

#### **Notas**

- A bateria não vem totalmente carregada de fábrica. Certifiquese de que carrega a bateria antes de utilizar a câmara.
- Para notas sobre a bateria, consulte ["Cuidados simples com a](#page-28-2)  [câmara" \(página 29\).](#page-28-2)

# <span id="page-6-0"></span>**Ligar/desligar a alimentação**

**1 Mantenha o botão de alimentação pressionado durante aproximadamente 2 segundos.** O LED acende-se e a alimentação é ligada.

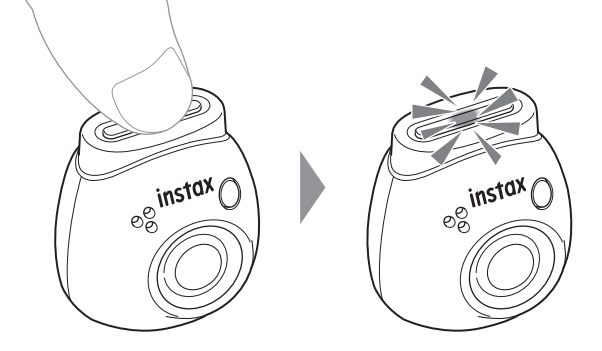

#### ■ **Ao desligar a alimentação**

Mantenha o botão de alimentação pressionado. O LED desliga-se e, em seguida, a alimentação desliga-se.

A câmara desliga-se automaticamente após 2 minutos de inatividade (predefinição). Pode alterar a definição para "5 min."/ "DESLIGADO" no menu da aplicação.

### <span id="page-6-1"></span>**O estado da câmara com o LED**

Pode verificar o estado da câmara com o LED.

#### **Ambos os modos Diversão/Ligação**

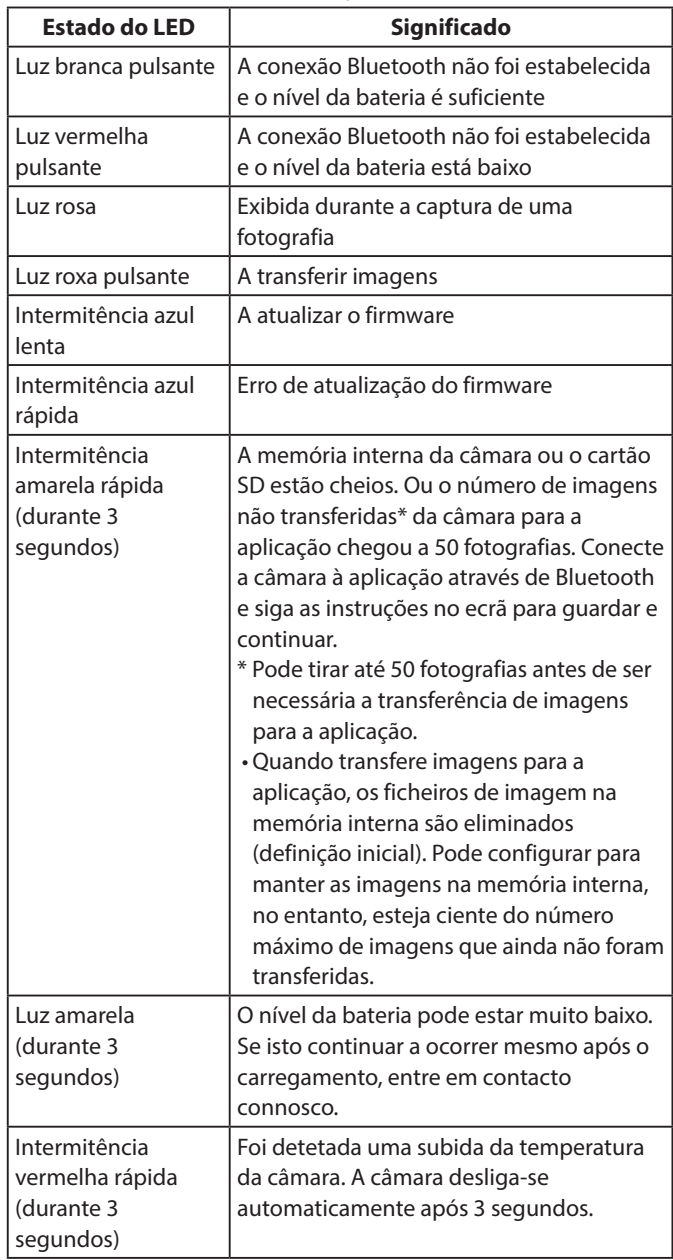

#### **Modo Diversão**

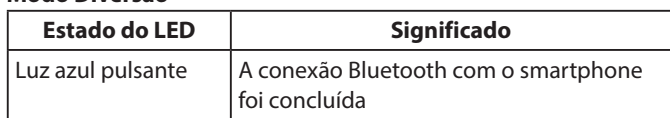

#### **Modo Ligação**

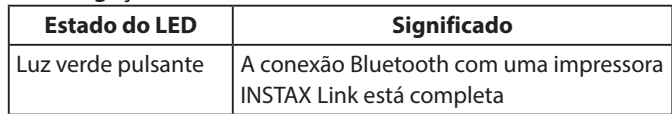

# <span id="page-7-0"></span>**Instalar a aplicação**

Instale a aplicação INSTAX Pal no seu smartphone antes de utilizar a câmara.

- Se estiver a utilizar um smartphone com sistema operativo Android, pesquise a aplicação INSTAX Pal na Google Play Store e instale-a.
- \* Requisitos para smartphones com sistema operativo Android: Versão de Android 10.0 ou superior com a Google Play Store instalada
- Se estiver a utilizar um smartphone com sistema operativo iOS, pesquise a aplicação INSTAX Pal na App Store e instale-a.
- \* Requisitos para smartphones com sistema operativo iOS: Versão do iOS 14.0 ou superior
- Mesmo que tenha descarregado a aplicação e que o seu smartphone cumpra com os requisitos acima indicados, poderá não conseguir utilizar a aplicação INSTAX Pal. Isto depende do modelo do seu smartphone.

**Aceda ao site de download da aplicação INSTAX Pal para obter as informações mais recentes sobre os requisitos do sistema.**

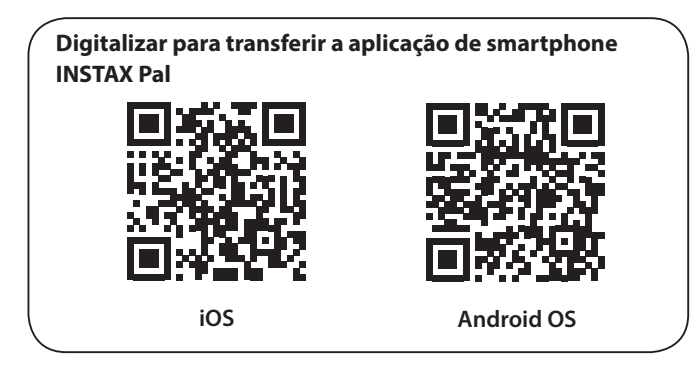

O texto QR Code em si é uma marca comercial registada e marcapalavra da Denso Wave Incorporated.

**Dependendo da atualização da versão da aplicação, a configuração do ecrã, as funções e as especificações podem mudar.**

# **Conectar à aplicação**

Pode desfrutar da criação de várias impressões, tais como a adição de texto e aplicação de filtros a imagens com as funções da aplicação INSTAX Pal.

Para mais detalhes sobre como utilizar a aplicação, consulte o seguinte site.

https://instax.com/pal/pt/

**1 Abra a aplicação "INSTAX Pal".**

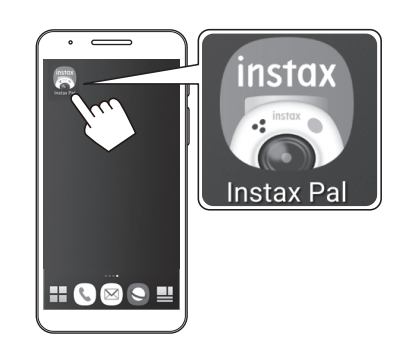

**2 Configure a aplicação conforme indicado abaixo.**

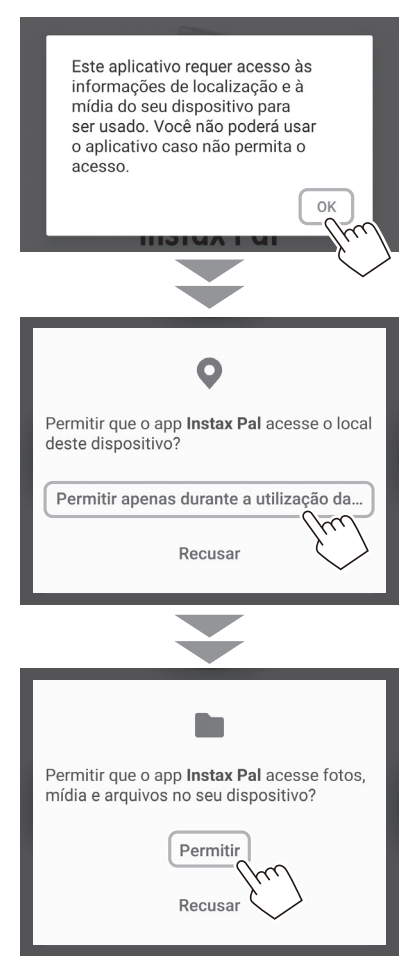

# **Preparação para a aplicação**

**3 Marque a região onde pretende utilizar a aplicação e toque em [OK].**

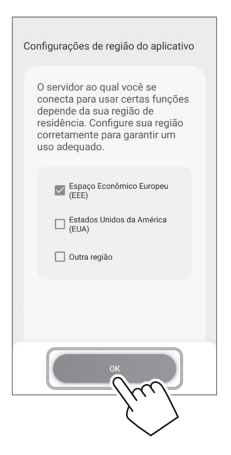

**4 Leia os termos de utilização e, em seguida, coloque uma marca de verificação na caixa [Eu concordo com este conteúdo] e toque em [Concordar e usar].**

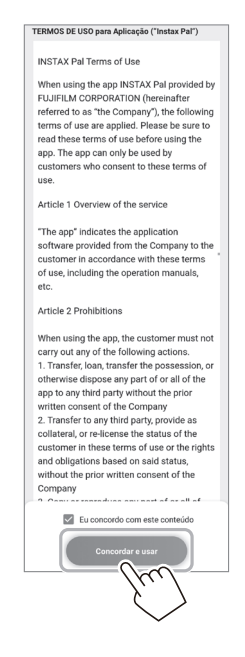

**5 Confirme as definições de privacidade e toque em [Eu concordo com a Política de Privacidade].**

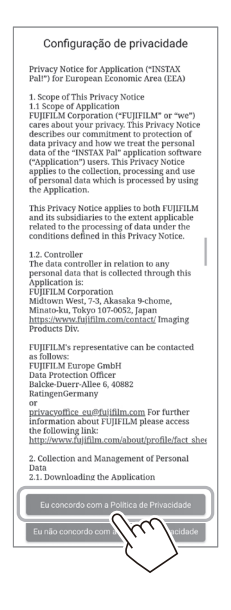

**6 Toque em [Introdução] e, em seguida, toque em [Próximo].**

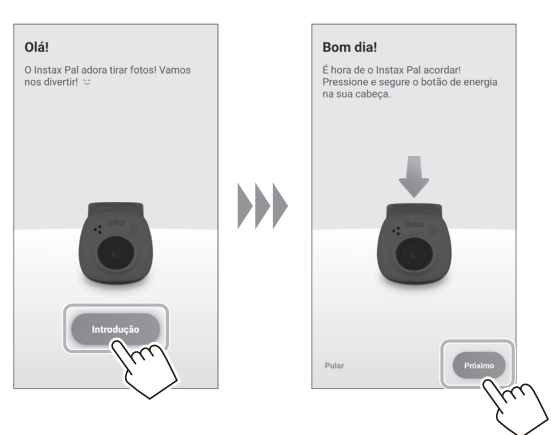

**7 Mantenha o botão de alimentação pressionado durante aproximadamente 2 segundos para ligar a câmara.**

O LED acende.

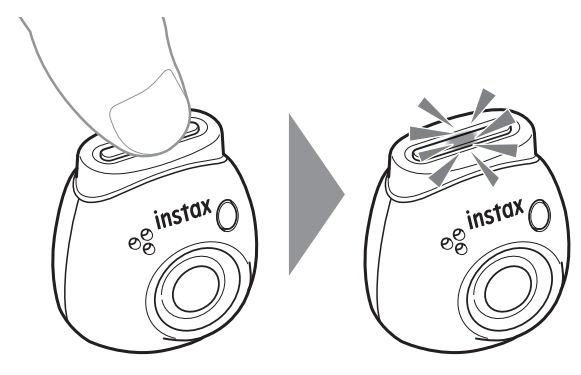

# **Preparação para a aplicação**

#### **8 Quando uma câmara é detetada, toque em [Conectar].**

Se forem detetadas várias câmaras, selecione a câmara a conectar a partir da lista.

O identificador da câmara (nome do dispositivo) está localizado na parte inferior da câmara.

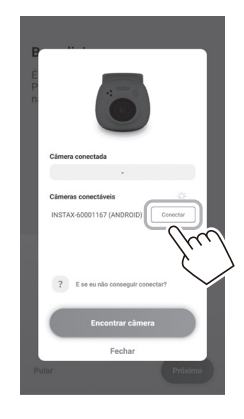

#### **Nota**

Quando as definições Bluetooth do seu smartphone estiverem desligadas, toque em [Ative o Bluetooh] para aplicar as definições Bluetooth.

**9 Quando uma câmara estiver conectada, toque em [Fechar].**

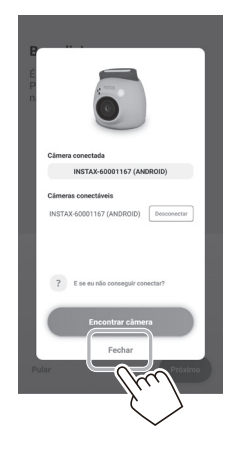

**10 Toque em [Próximo] e atribua um nome à câmara à sua escolha.**

Para atribuir o nome mais tarde, toque em [Pular]. Para mais informações sobre como atribuir um nome à câmara, consulte "Atribuir nome à câmara" (página 13).

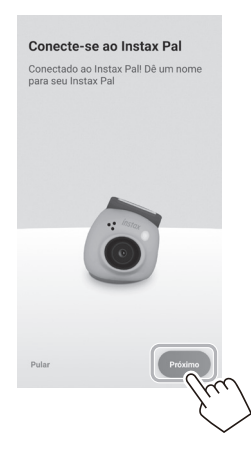

**11 Toque em [Definir este nome].**

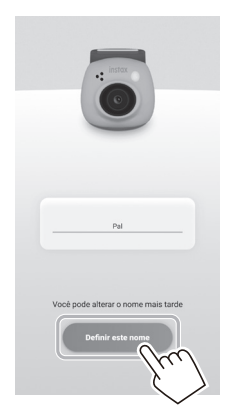

**12 As instruções rápidas são exibidas. Leia as instruções e toque em [Let's play!].**

<span id="page-10-0"></span>**Dependendo da atualização da versão da aplicação, a configuração do ecrã, as funções e as especificações podem mudar.**

# **Ecrã na aplicação**

Quando inicia a aplicação, verá o ecrã principal abaixo.

# **Ecrã principal**

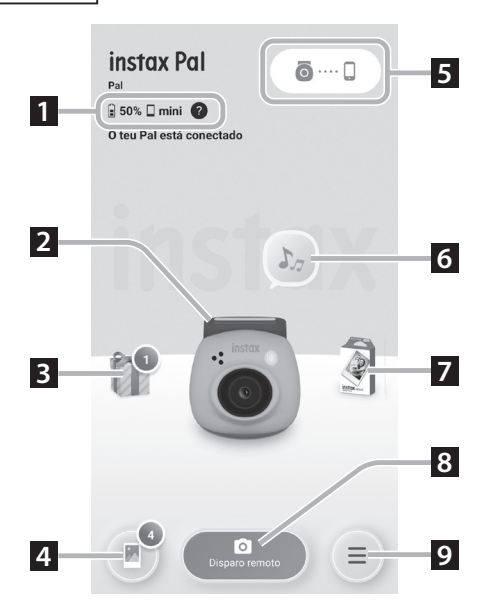

# **Ecrã do menu**

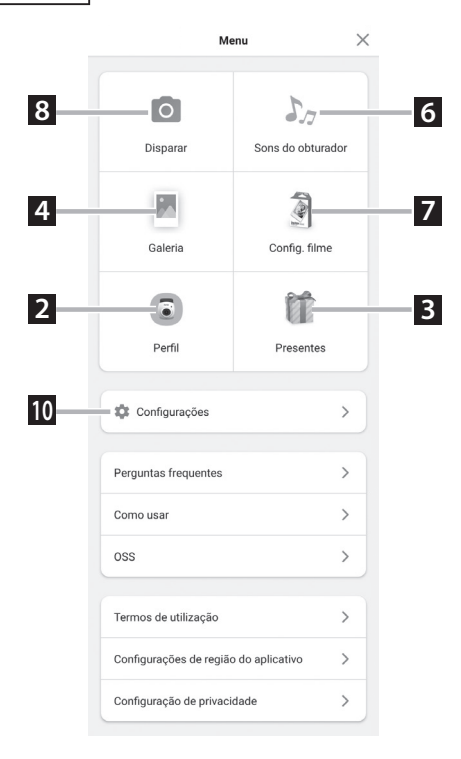

#### **1 Estado da câmara**

Apresenta o nível de bateria restante e o formato de fotografia atual.

#### **2 Perfil**

Pode verificar o nível restante da bateria e o "Nível de recompensa".

#### **3 Presentes**

Receberá a "INSTAX Animation". Quando chegar a "INSTAX Animation", o número de chegadas será apresentado no ícone.

#### **4 Galeria**

As imagens tiradas com a câmara são transferidas para a galeria. Durante e após a transferência de imagens, o número de imagens é apresentado no ícone. A galeria permite-lhe navegar, editar e selecionar imagens para impressão.

\* Ao conectar à aplicação, as imagens que não tenham sido transferidas serão transferidas da câmara para o smartphone. O número máximo de fotografias que podem ser tiradas quando não está conectado à aplicação é 50.

# **5 Emparelhamento**

Emparelhe com a sua câmara.

#### **6 Sons do obturador**

Pode definir o som que é reproduzido antes do som do obturador. Para detalhes, consulte ["Selecionar o som de pré-obturador"](#page-13-1)  [\(página 14\).](#page-13-1)

#### **7 Config. filme**

Selecione o formato da fotografia entre "mini", "SQUARE", e "WIDE".

#### **8 Disparo remoto**

Selecione ao fotografar com a aplicação.

#### **9 Menu**

Exiba o ecrã do menu.

#### **10 Configurações**

Faça várias configurações. Para detalhes, consulte ["Ecrã de](#page-11-1)  [Configurações" \(página 12\)](#page-11-1).

\* "Disparo remoto", "Galeria", "Perfil", "Sons do obturador", "Config. filme" e "Presentes" no ecrã do menu são os mesmos que os do ecrã principal.

# <span id="page-11-0"></span>**Vista geral da aplicação**

# <span id="page-11-1"></span>**Ecrã de Configurações**

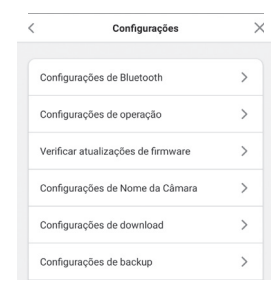

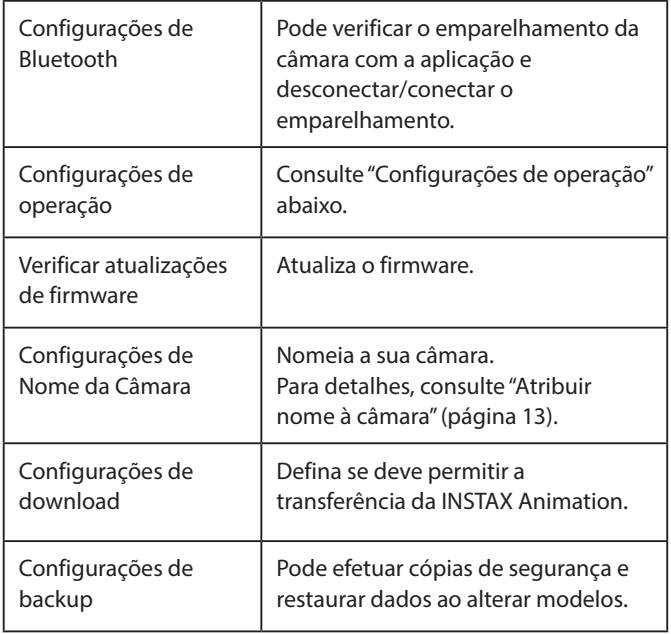

#### **Configurações de operação**

Os itens de definições de funcionamento da unidade principal são os seguintes.

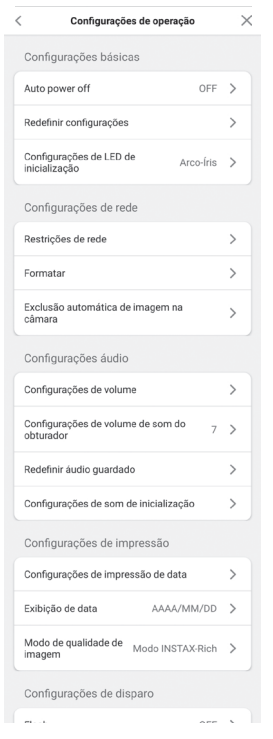

#### **Configurações básicas**

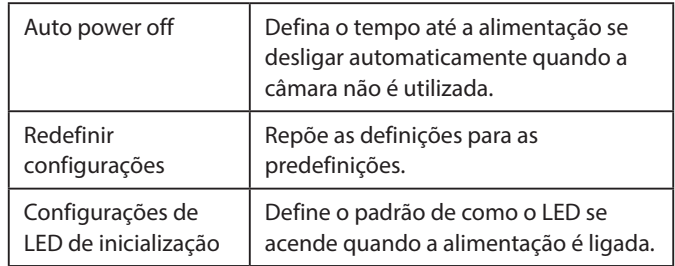

#### **Configurações de rede**

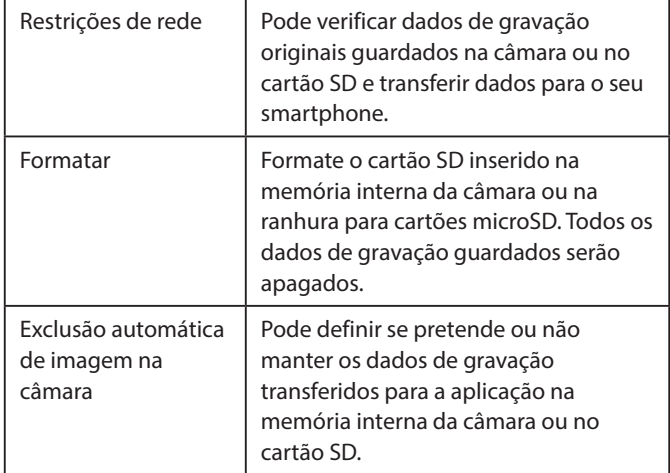

#### **Configurações áudio**

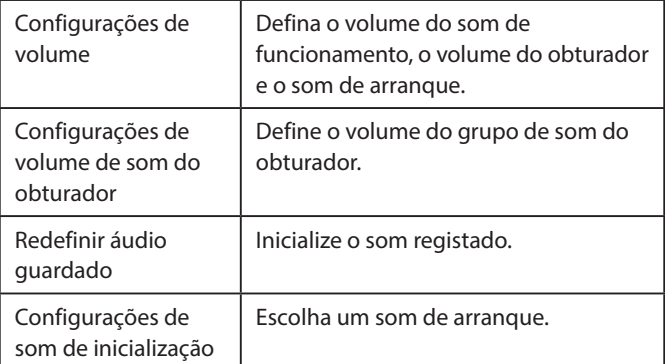

#### **Configurações de impressão**

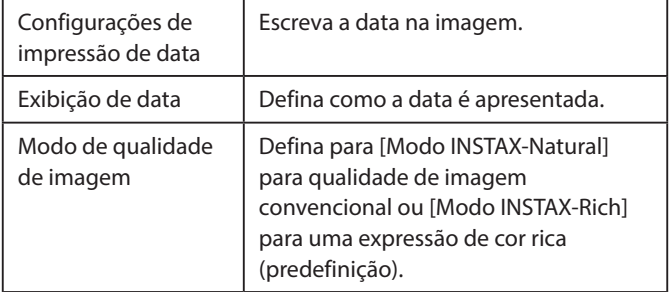

#### **Configurações de disparo**

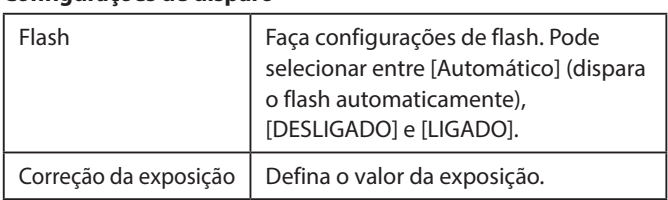

# <span id="page-12-0"></span>**Emparelhar com a aplicação**

Pode tirar uma fotografia a partir do seu smartphone conectando a câmara e a aplicação.

**1 Coloque o interruptor de seleção de modo na parte inferior em "F".**

A câmara entra no modo "Diversão".

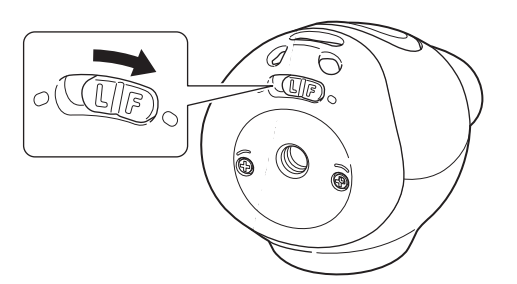

#### **2 Use a aplicação.**

Toque em  $[$   $\odot$   $\cdots$   $\Box$  e, em seguida, toque em [Conectar] no ecrã seguinte.

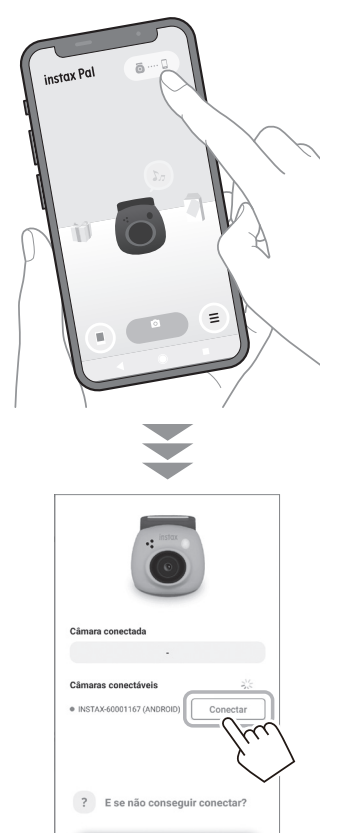

# <span id="page-12-1"></span>**Atribuir nome à câmara**

Pode atribuir o nome que desejar à câmara.

**1 Toque no ícone de definição** → **[Configurações]** → **[Configurações de Nome da Câmara].**

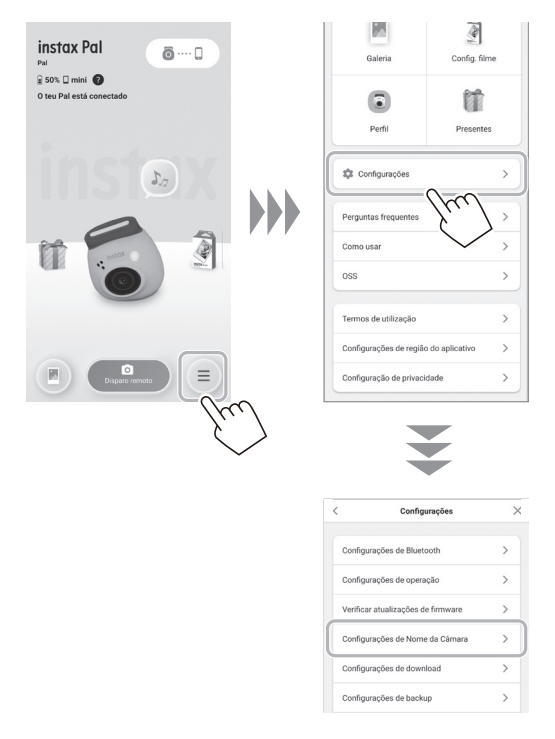

**2 Depois de introduzir os caracteres e de lhe atribuir um nome, toque em [Concluído].**

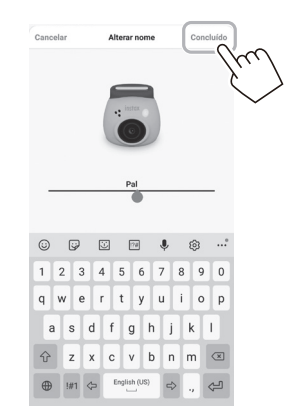

# <span id="page-13-1"></span><span id="page-13-0"></span>**Selecionar o som de pré-obturador**

Pode definir o som que é reproduzido antes do som do obturador. \* Não é possível alterar o som do obturador ao fotografar.

**1 Toque em "Sons do obturador".**

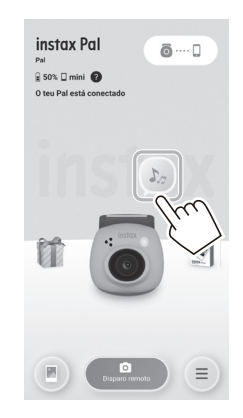

**2 Toque em [Criar um som para o obturador].**

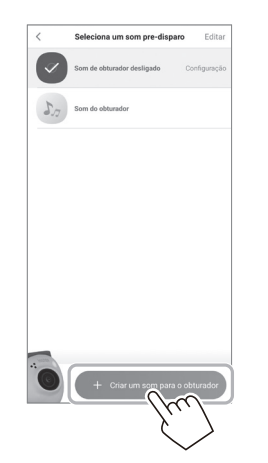

**3 Gravar áudio.**

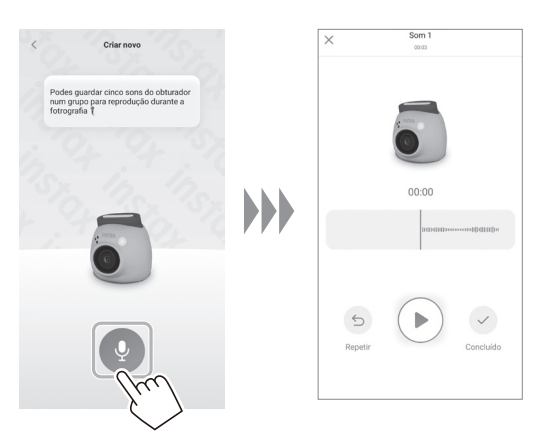

- Pode verificar o som gravado pressionando o botão de reprodução.
- Se quiser refazer a gravação, toque em [Repetir].

**4 Toque em [Guardar som do obturador].** Quando "Concluído" é apresentado no ecrã, está concluído. Pode registar até 5 sons de pré-obturador.

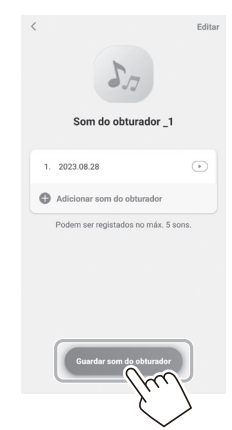

# <span id="page-14-0"></span>**Selecionar um formato de fotografia**

Pode selecionar o tamanho da imagem a fotografar entre três tipos: "mini", "SQUARE", e "WIDE". Recomendamos que utilize as definições que correspondem à sua impressora.

\*Se editar e ajustar a imagem na aplicação antes de imprimir, pode imprimir num tamanho diferente do tamanho da impressora.

#### **1 Toque em "Config. filme".**

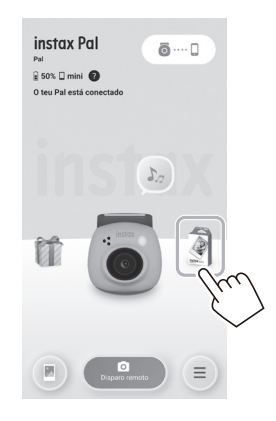

**2 Selecione o formato de fotografia e toque em [Definir].**

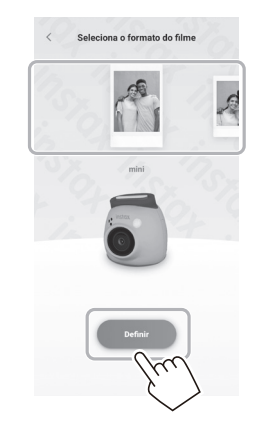

# <span id="page-14-1"></span>**Guardar imagens transferidas para a aplicação na câmara**

Por predefinição, os dados no lado da câmara serão eliminados quando os dados das fotografias forem transferidos para a aplicação. Se pretender manter os dados na câmara mesmo após transferir os dados das fotografias para a aplicação, faça as seguintes configurações.

**1 Toque no ícone de definição** → **[Configurações]** → **[Configurações de operação]** → **[Exclusão automática de imagem na câmara].**

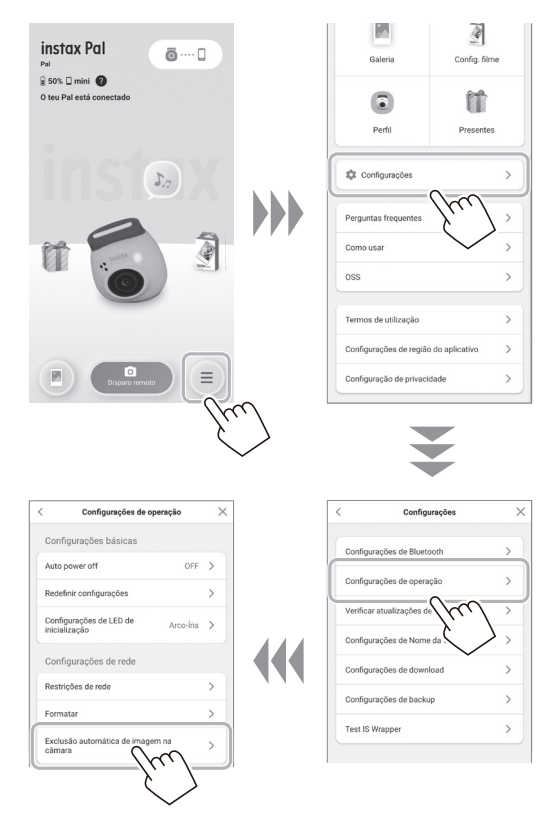

**2 Configure [Exclusão automática de imagem na câmara] para ligado/desligado.**

Quando desligado, os dados permanecem na câmara mesmo depois de terem sido transferidos para a aplicação.

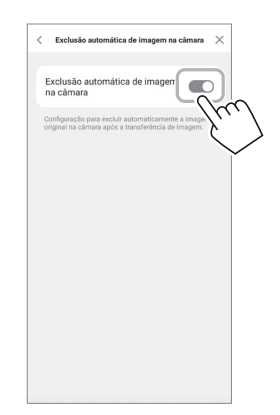

Para o número de imagens que podem ser guardadas, consulte ["Número de fotografias/armazenáveis" \(página 16\)](#page-15-1).

# <span id="page-15-0"></span>**Destino para guardar dados capturados**

O destino de armazenamento de dados muda dependendo se o cartão SD está inserido ou não.

# **Quando não inserir o cartão SD**

Se fotografar sem inserir um cartão SD, os dados das fotografias serão guardados na memória interna da câmara.

• Tenha em atenção o número máximo de imagens na memória interna.

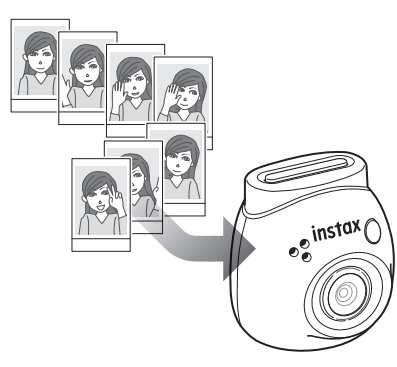

# **Quando o cartão SD está inserido**

Quando um cartão SD é inserido, os dados são guardados no cartão SD e não são guardados na memória interna da câmara.

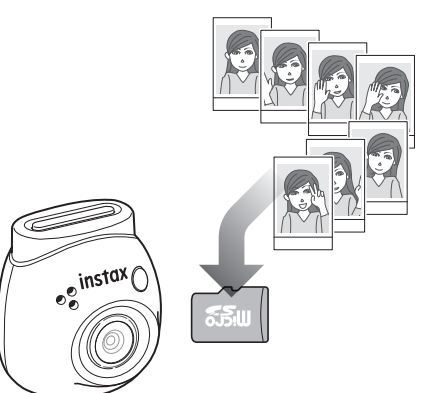

Quando conectado à aplicação, os dados das fotografias serão transferidos para a aplicação, independentemente de um cartão SD estar ou não presente. Os dados na câmara são eliminados por predefinição, mas pode mantê-los configurando (página [15\)](#page-14-1).

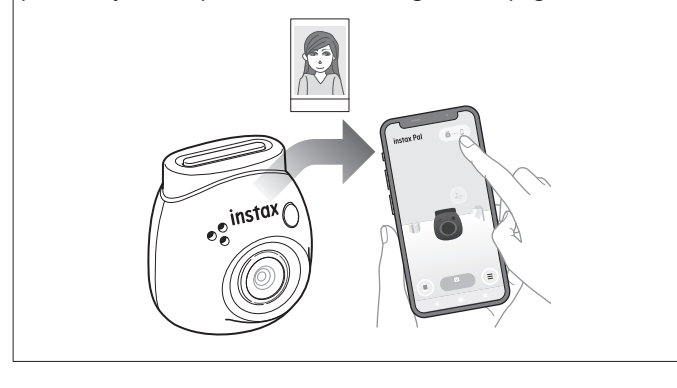

# <span id="page-15-1"></span>**Número de fotografias/armazenáveis**

O número de imagens que podem ser fotografadas e o número de imagens que podem ser guardadas são mostrados abaixo. Pode verificar os dados das fotografias guardados na memória interna ou no cartão SD a partir da definição "Configurações de rede".

- Preste atenção ao limite superior da capacidade ao configurar para manter os dados originais das fotografias na câmara.
- Se existirem muitos dados de fotografias que não tenham sido transferidos, transfira-os para a aplicação com frequência.
- •Não é possível fotografar enquanto os dados das fotografias estão a ser transferidos.

#### **Número de fotografias possíveis**

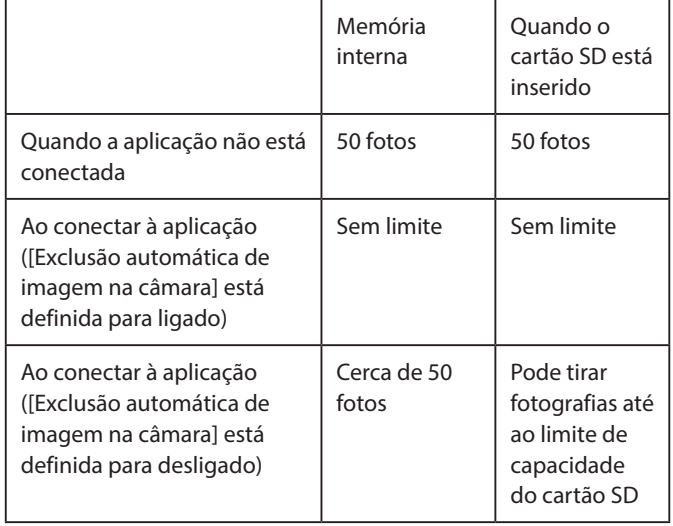

- •O número máximo de fotografias que podem ser tiradas quando a aplicação não está conectada é 50.
- •Quando conectado à aplicação, as imagens são transferidas automaticamente para a aplicação.
- Uma vez transferidos para a aplicação, os dados originais das fotografias da câmara serão apagados (quando [Exclusão automática de imagem na câmara] estiver definido para [Desligado]).

#### **Número armazenável**

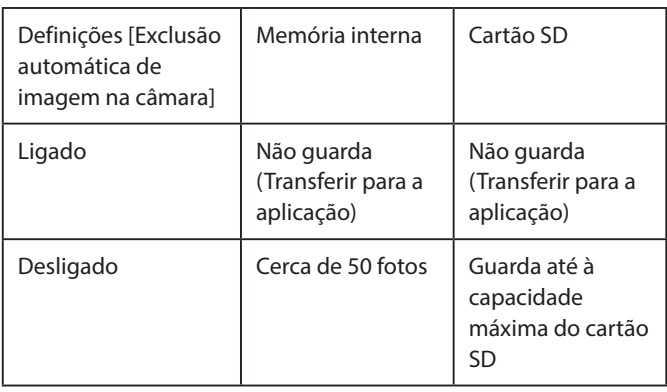

# <span id="page-16-0"></span>**Ao fotografar conectando-se à aplicação**

As imagens capturadas são transferidas automaticamente quando a aplicação está conectada. Assim, pode continuar a fotografar sem se preocupar com o limite superior da capacidade de memória.

#### **Emparelhar a câmara com a aplicação.**

\* Certifique-se de que coloca o interruptor de seleção de modo na parte inferior em "F".

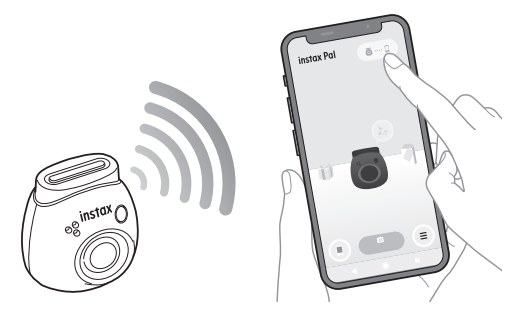

#### **Tire uma fotografia com a sua câmara ou aplicação.**

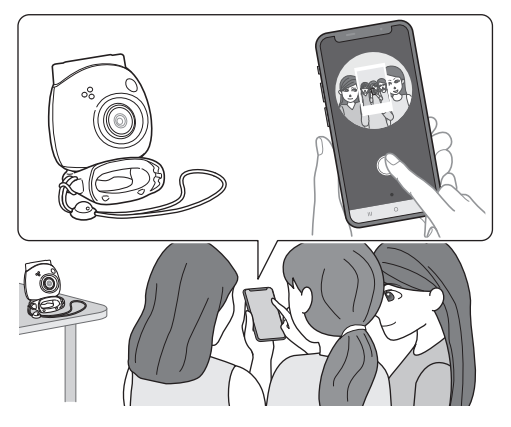

A imagem capturada é transferida para a aplicação para cada fotografia.

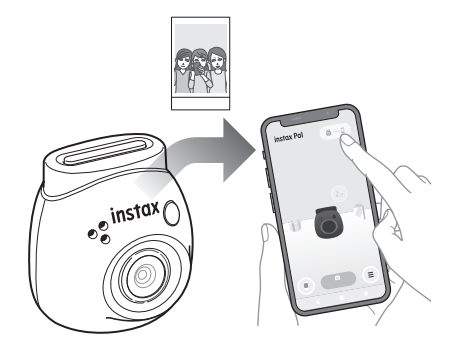

Não existe limite superior para o número de fotografias tiradas, uma vez que cada fotografia é transferida para a aplicação. Pode continuar a fotografar sem se preocupar com a capacidade da memória interna ou do cartão SD.

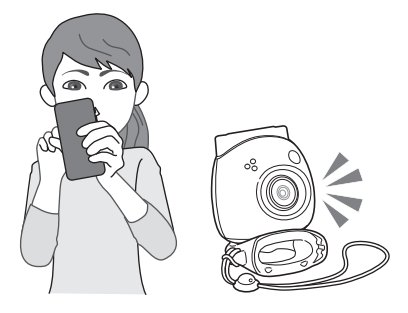

#### **Se pretender manter os dados das fotografias na memória interna ou no cartão SD**

Por predefinição, quando transfere as imagens capturadas para a aplicação, os dados capturados no lado da câmara serão eliminados. Se pretender manter os dados das fotografias originais na câmara, consulte ["Guardar imagens transferidas para a aplicação](#page-14-1) [na câmara" \(página 15\).](#page-14-1)

# <span id="page-17-0"></span>**Ao fotografar sem se conectar à aplicação**

Os dados das fotografias são guardados na memória interna ou no cartão SD. Quando o número máximo de fotografias (50 fotografias) for atingido, será reproduzida uma notificação de aviso e não será possível continuar a fotografar.

#### **Pressione o disparador para fotografar.**

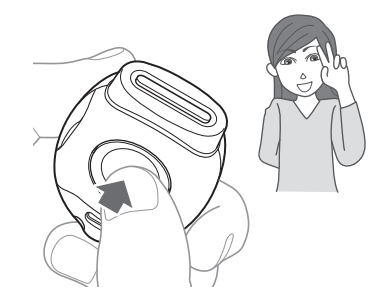

Os dados das fotografias são guardados na memória interna ou no cartão SD.

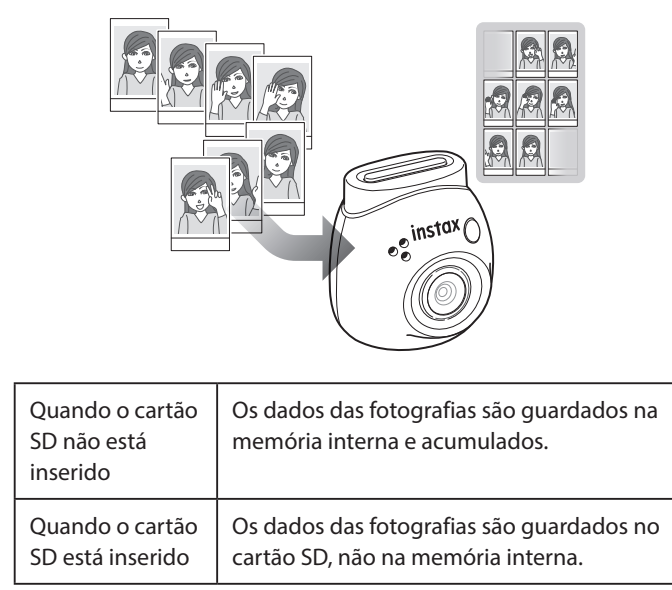

#### **Número de fotografias que podem ser tiradas apenas com a câmara**

O número de fotografias que podem ser tiradas sem transferir para a aplicação é 50, independentemente de um cartão SD ser utilizado ou não.

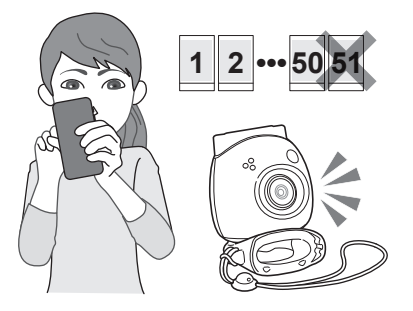

#### **Quando o número de imagens não transferidas atinge o limite superior**

Será reproduzida uma notificação de aviso a partir da câmara. Para continuar a fotografar, transfira os dados das fotografias não transferidos para a aplicação. Consulte "Transferir dados das fotografias para a aplicação" abaixo.

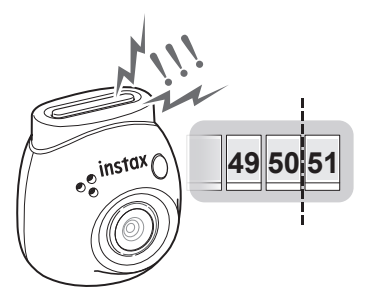

#### **Se pretender manter os dados das fotografias na memória interna ou no cartão SD**

Por predefinição, quando transfere dados de fotografias para a aplicação, os dados de fotografias no lado da câmara serão eliminados. Se pretender manter os dados das fotografias originais na câmara, consulte ["Guardar imagens transferidas para a aplicação](#page-14-1)  [na câmara" \(página 15\).](#page-14-1)

# **Transferir dados das fotografias para a aplicação**

#### **Emparelhar a câmara com a aplicação.**

Quando o emparelhamento estiver concluído, os dados das fotografias não transferidos serão transferidos automaticamente para a aplicação.

\* Certifique-se de que coloca o interruptor de seleção de modo na parte inferior em "F".

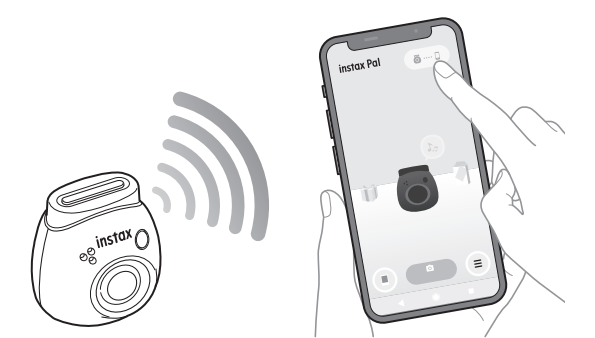

#### **Durante a transferência**

Será exibida uma notificação no ecrã da aplicação até que a transferência esteja concluída.

\* Durante a transferência, os botões de funcionamento da câmara são desativados e não podem ser operados.

#### **Quando a transferência estiver concluída**

Os dados das fotografias originais da câmara serão eliminados. Pode verificar os dados das fotografias na galeria ou na caixa de recompensas.

# <span id="page-18-0"></span>**Precauções ao fotografar**

- •Quando conectado à aplicação, os dados das fotografias são transferidos automaticamente para a aplicação e a imagem original na câmara desaparece.
- Se existirem muitos dados de fotografias que não tenham sido transferidos, transfira-os para a aplicação com frequência.
- •Não é possível fotografar enquanto os dados das fotografias estão a ser transferidos.
- Preste atenção ao limite superior da capacidade ao configurar para manter os dados originais das fotografias na câmara.

#### **Sobre o interruptor de seleção de modo na parte inferior**

Alterne entre o modo "Diversão" e o modo "Ligação" com o interruptor de seleção de modo na parte inferior.

Certifique-se de que coloca o interruptor de seleção de modo na posição "F" ao fotografar.

Defina para "L" apenas se pretender imprimir a imagem capturada diretamente a partir da impressora.

Para obter informações sobre o modo "Ligação", consulte ["Imprimir](#page-24-1)  [imagens diretamente a partir da sua câmara" \(página 25\).](#page-24-1)

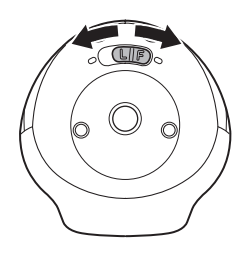

# **Como segurar a câmara**

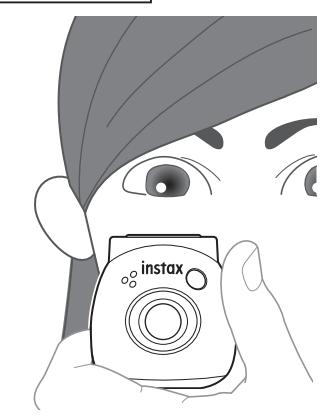

• Tenha cuidado para não entalar o anel amovível multiusos ou os dedos na objetiva.

# **Tirar fotografias**

Pressione o disparador para tirar uma fotografia. As imagens capturadas podem ser guardadas num cartão SD (vendido separadamente) ou na memória interna.

# **Básicos para tirar fotografias**

**1 Coloque o interruptor de seleção de modo na posição "F".**

A câmara entra no modo "Diversão".

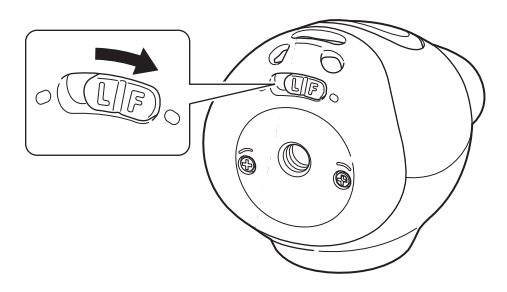

#### **2 Pressione o disparador.**

Uma imagem é tirada e transferida para a aplicação.

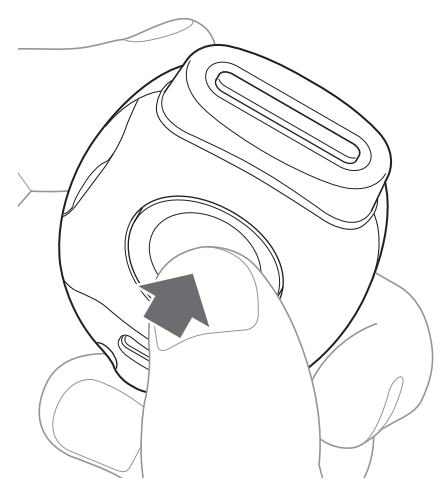

#### **Quando não está conectado à aplicação**

- •Os dados das fotografias são guardados na memória interna ou no cartão SD.
- •O número máximo de fotografias é 50.

# <span id="page-19-0"></span>**Disparos contínuos**

Mantenha pressionado para tirar até 7 fotografias consecutivas.

**1 Coloque o interruptor de seleção de modo na posição "F".**

A câmara entra no modo "Diversão".

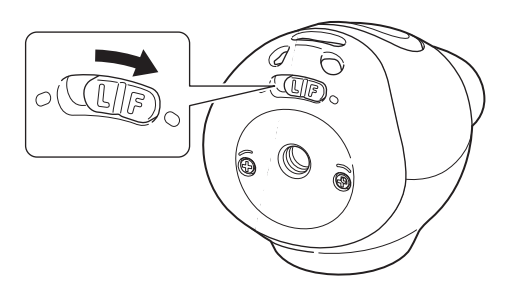

#### **2 Mantenha o disparador pressionado.** Serão tiradas até 7 imagens e transferidas para a aplicação.

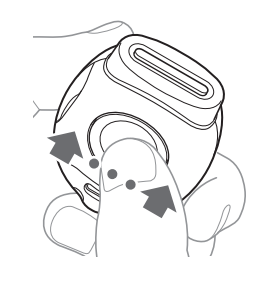

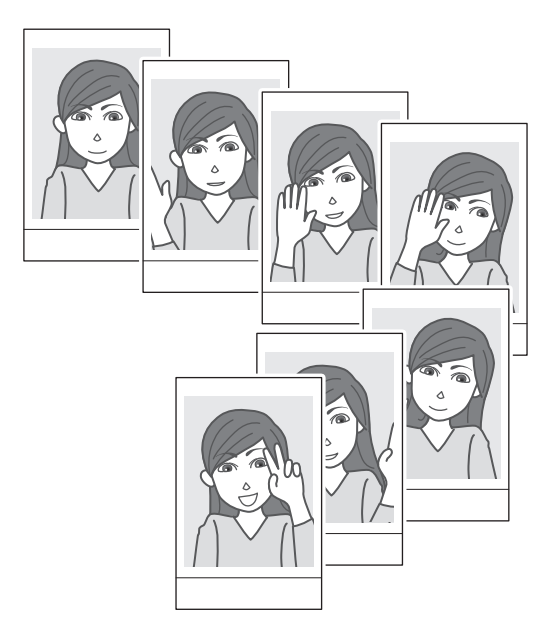

#### **Quando não está conectado à aplicação**

•Os dados das fotografias são guardados na memória interna ou no cartão SD.

•O número máximo de fotografias é 50.

# **Acerca da fotografia com flash**

O flash dispara automaticamente quando está escuro, mas pode desligá-lo. Configure em [Flash] no menu.

#### <span id="page-19-1"></span>**Usar o anel amovível multiusos como um simples localizador**

Esta é uma referência e não o que pode ver.

**1 Coloque o anel amovível multiusos na parte superior da câmara.**

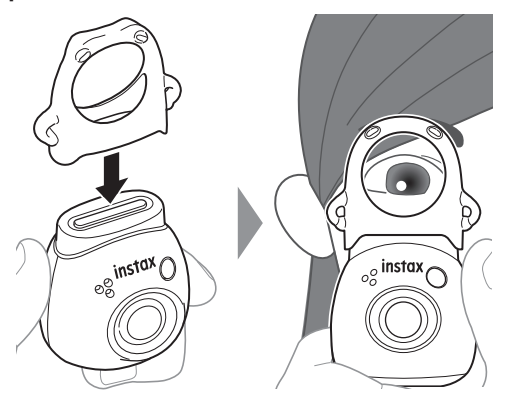

### **Usar o anel amovível multiusos como base para a sua câmara**

Também pode usar o anel amovível multiusos como base fixando a câmara no entalhe do anel amovível multiusos.

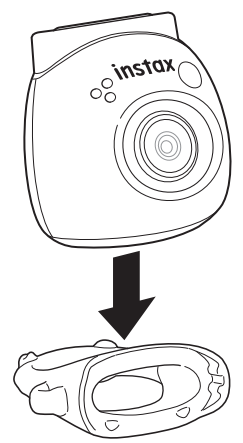

# <span id="page-20-0"></span>**Disparo remoto utilizando a aplicação**

Pode tirar uma fotografia a partir do seu smartphone conectando a câmara e a aplicação.

Pode tirar fotografias depois de verificar a imagem através do ecrã da aplicação.

**1 Toque em "Disparo remoto" no ecrã principal.** Uma imagem através da câmara é apresentada no ecrã.

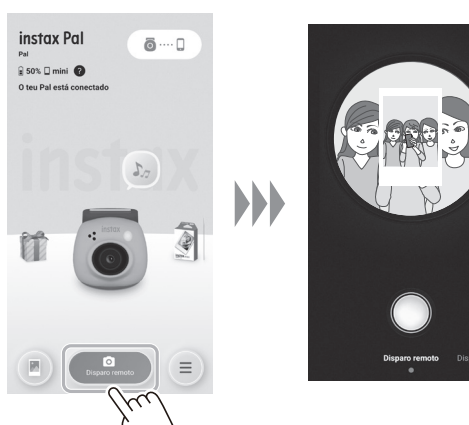

#### **Edição de imagens**

Pode definir a câmara antes de tirar fotografias.

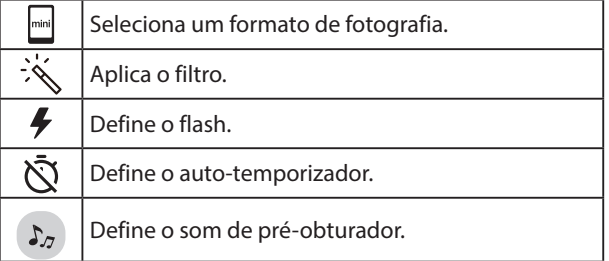

**2 Toque no botão da aplicação para fotografar.**

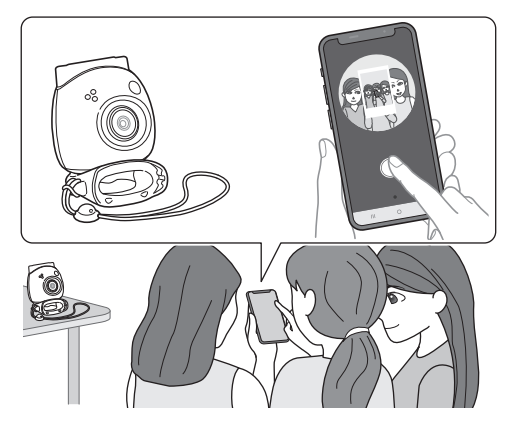

### **Disparo intervalado utilizando a aplicação**

Pode disparar continuamente em intervalos regulares.

**1 Toque em "Disparo remoto" no ecrã principal e, em seguida, toque em "Disparo em intervalos" no ecrã seguinte.**

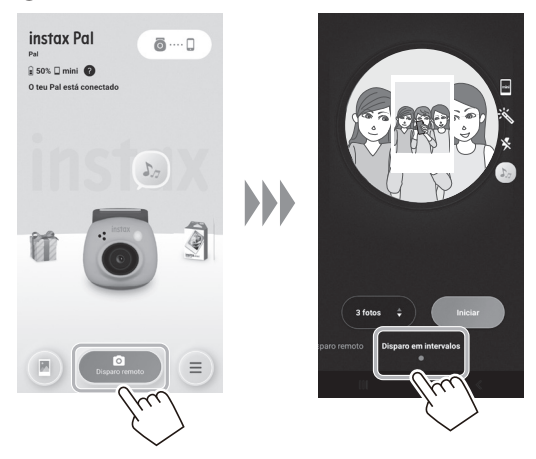

**2 Selecione o número de imagens a fotografar.**

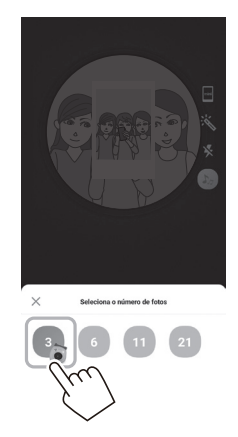

**3 Toque em [Iniciar] para começar a fotografar.**

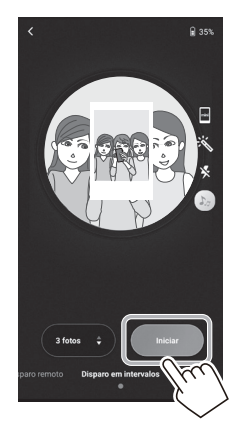

**Para parar de fotografar a meio** Toque em [Parar de fotografar]. Termina o ato de fotografar.

# <span id="page-21-0"></span>**Visualizar/editar imagens capturadas**

Pode percorrer as fotografias que tirou na galeria. Também é possível editar como aplicar filtros e efeitos.

**1 Toque em "Galeria".**

São apresentadas miniaturas das imagens capturadas.

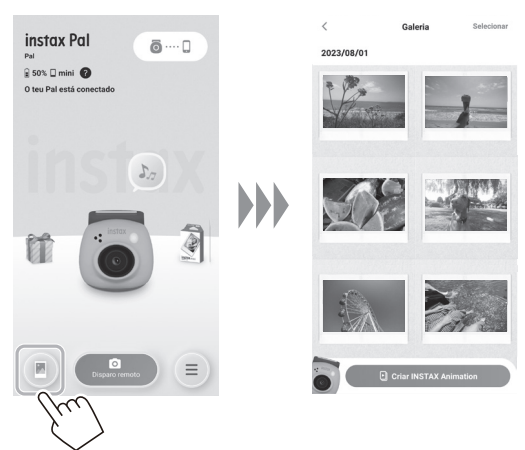

**2 Toque na miniatura da imagem.** A imagem capturada é apresentada.

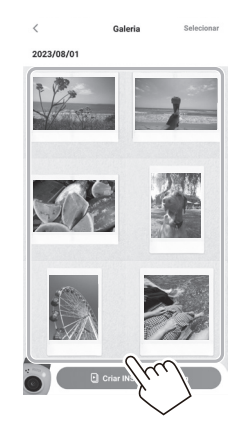

**3 Toque em [ ] para editar a imagem.**

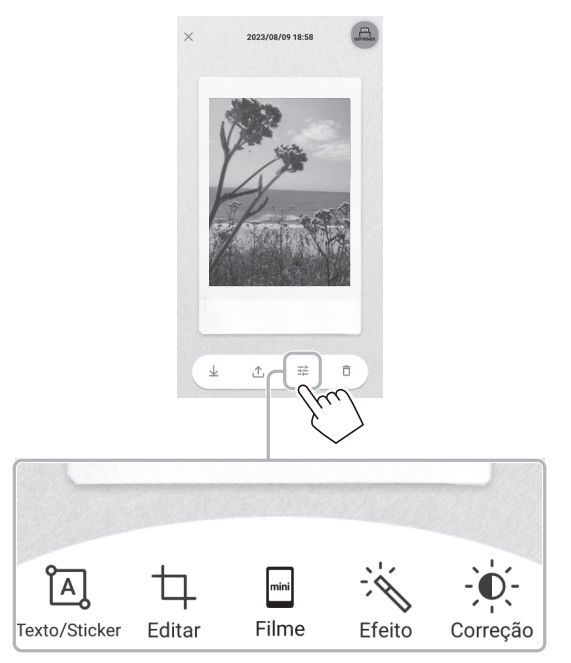

#### **Edição de imagens**

Menus como filtros e inserção de caracteres estão disponíveis.

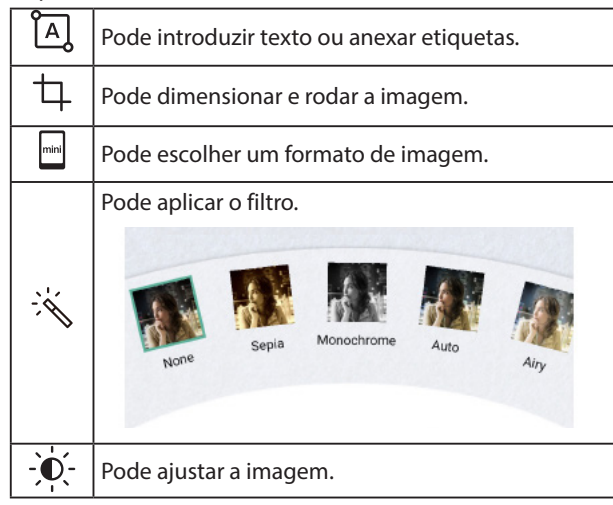

**4 Depois de concluída a edição, toque em [Concluído].**

# <span id="page-22-0"></span>**Galeria e INSTAX Animation**

# **Criar uma INSTAX Animation**

"INSTAX Animation" é uma função que lhe permite criar uma animação selecionando várias imagens de que gosta da galeria.

**1 Toque em "Galeria".**

São apresentadas miniaturas das imagens capturadas.

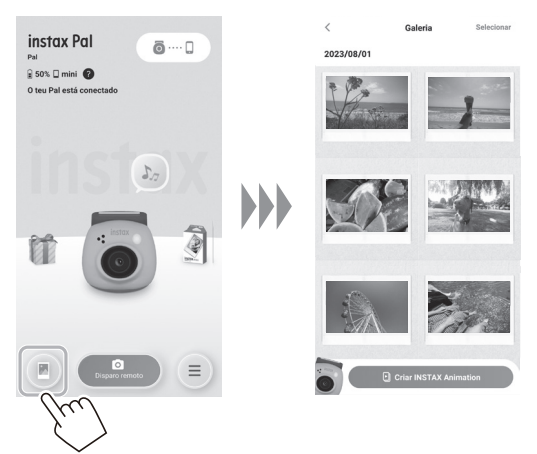

**4 Toque em [Criar slideshow].** É criada uma animação com a imagem selecionada.

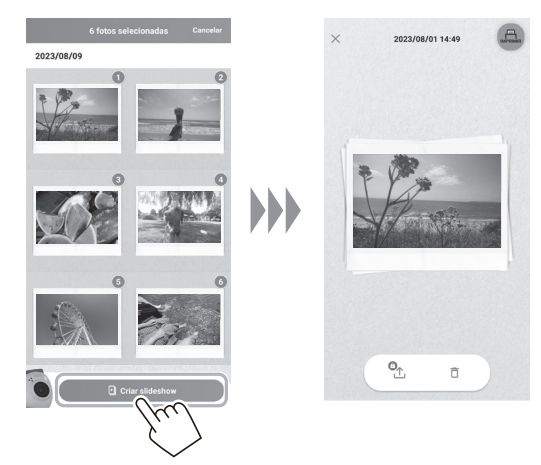

# **2 Toque em [Criar INSTAX Animation].**

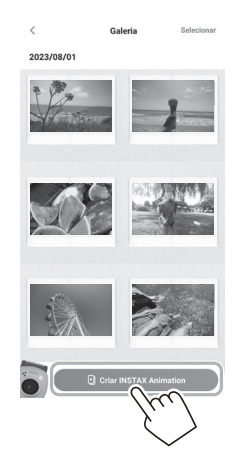

**3 Selecione uma imagem tocando na miniatura da animação.**

Selecione várias imagens.

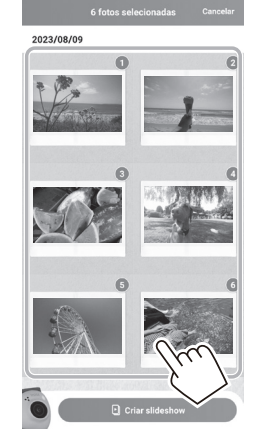

# <span id="page-23-0"></span>**Imprimir imagens a partir da aplicação**

Pode imprimir fotografias a partir da aplicação. Pode aplicar efeitos às suas fotos antes de as imprimir.

O procedimento que se segue é um exemplo de quando se conecta com o INSTAX mini Link.

**1 Toque em "Galeria".**

São apresentadas miniaturas das imagens capturadas.

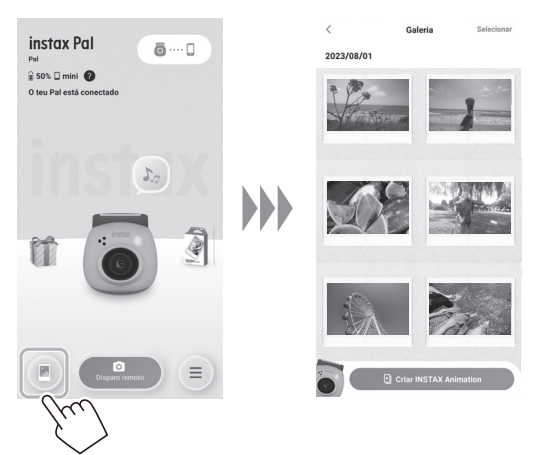

#### **2 Selecione a foto que deseja imprimir.**

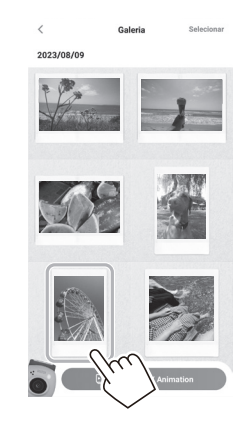

**3 Toque em [ ].**

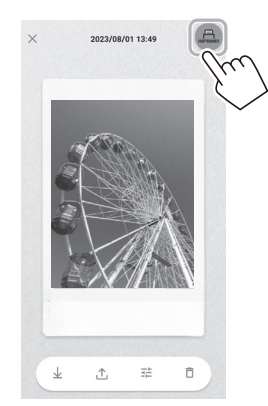

**4 Escolha uma impressora.**

A aplicação para a impressora selecionada será iniciada.

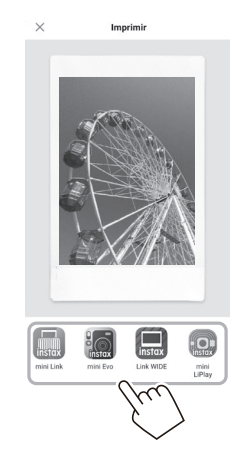

**5 Toque em**  $\bigoplus$  **ou deslize para cima no ecrã.** A impressora começará a imprimir. Também pode selecionar o número de cópias a imprimir

durante a transferência de imagens.

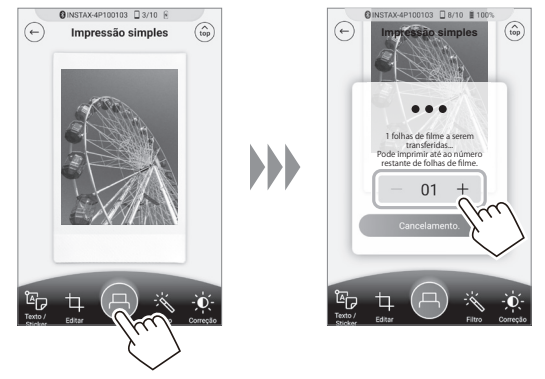

- **6 Emparelhe a sua impressora com o seu smartphone.**
- **7 Quando o filme for ejetado (a impressora para emitindo um som), segure a borda do filme e remova-o da impressora.**

Pode ver o número de impressões restantes na aplicação.

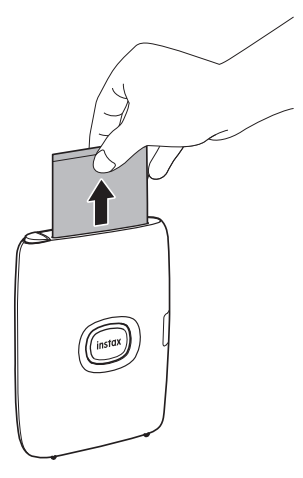

# <span id="page-24-1"></span><span id="page-24-0"></span>**Imprimir imagens diretamente a partir da sua câmara**

**1 Coloque o interruptor de seleção de modo na parte inferior da câmara em "L".** A câmara entra no modo "Ligação".

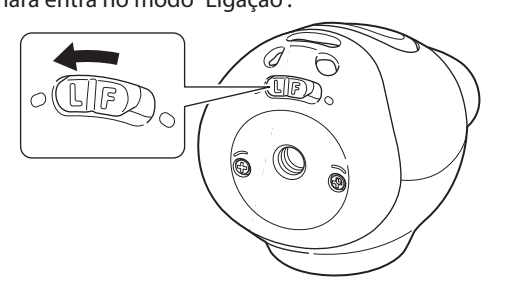

**2 Conecte a câmara a uma impressora INSTAX Link.** Quando a câmara e a impressora estão ligadas e colocadas próximas uma da outra, o LED acende-se a verde e a ligação é estabelecida automaticamente.

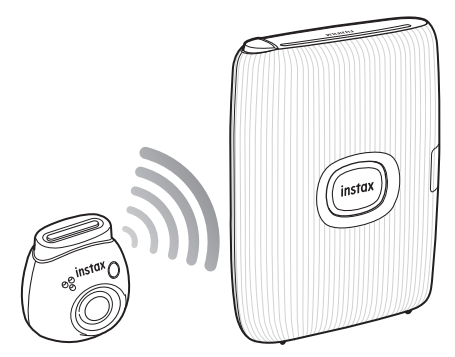

#### **3 Tire e imprima uma fotografia.**

Quando tirar uma fotografia com a câmara, a imagem capturada é transferida para a impressora e a impressão começa.

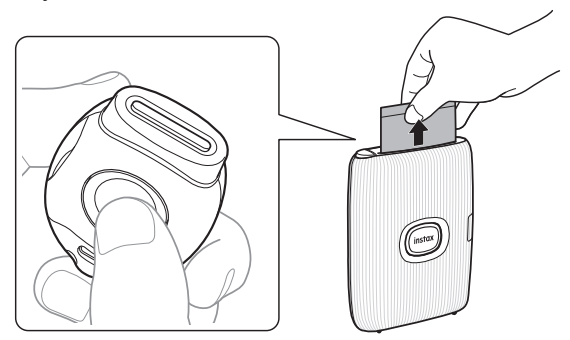

# <span id="page-25-0"></span>**Especificações**

#### ■ **Função da câmara**

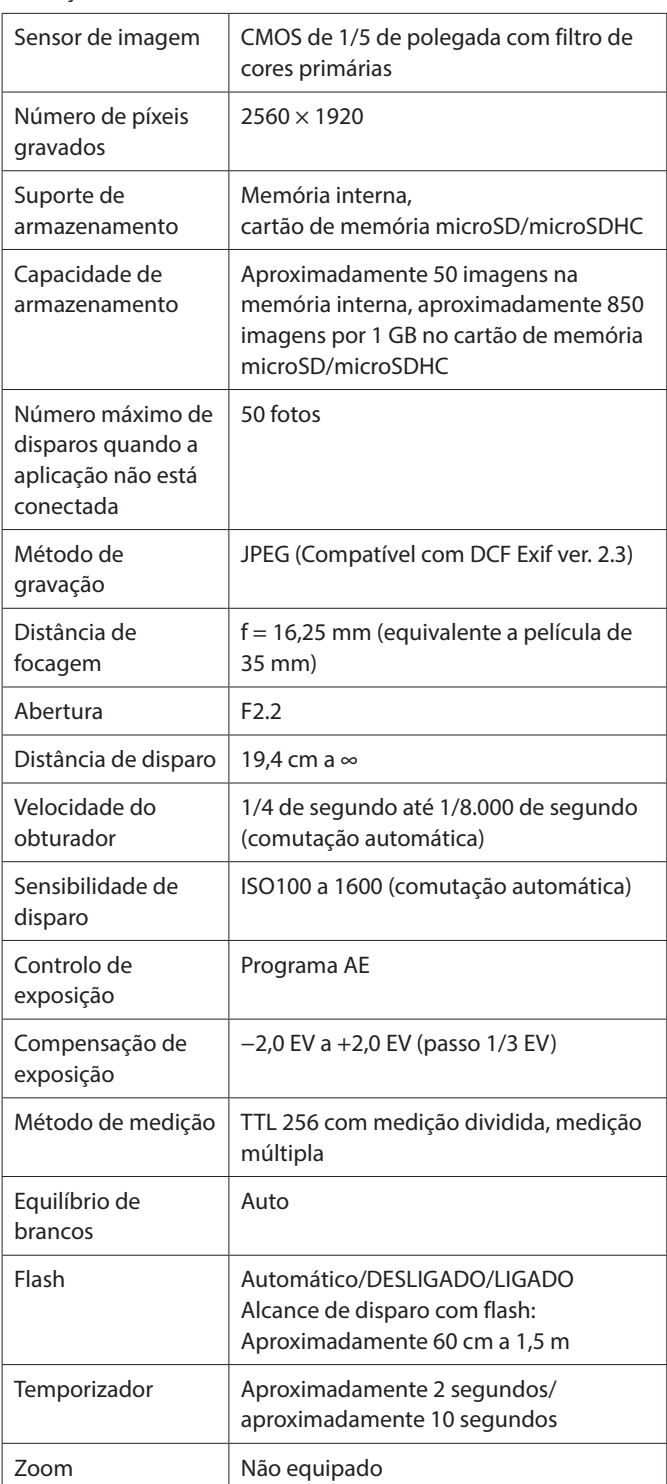

#### ■ **Outra função**

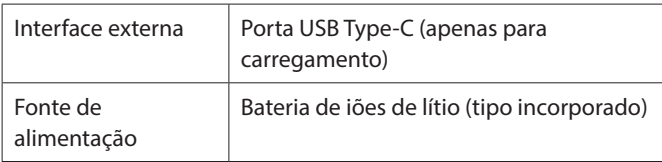

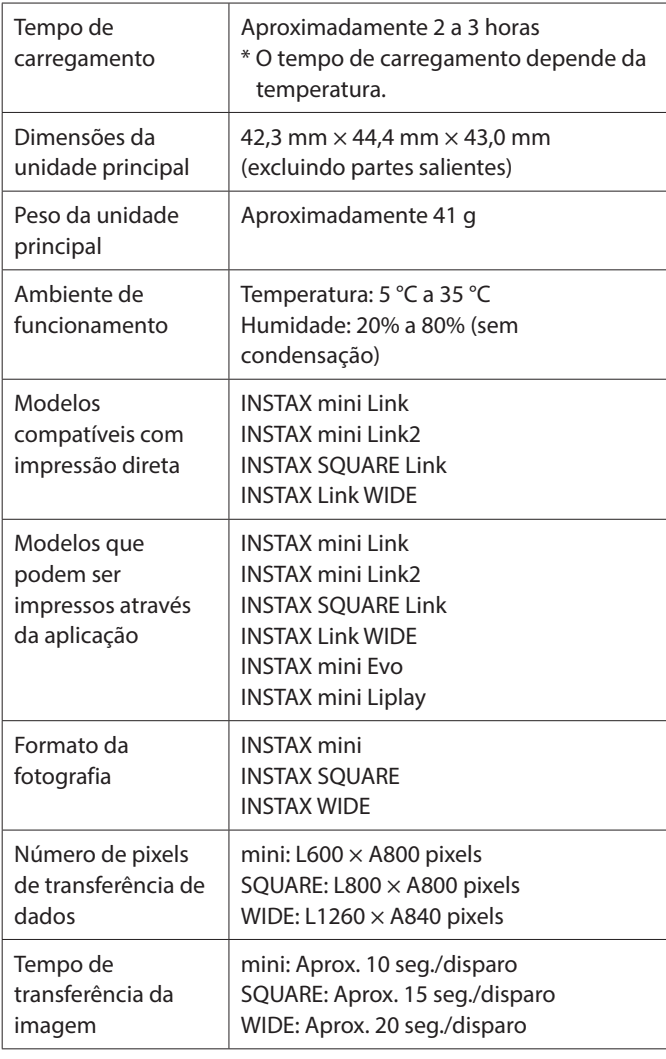

\* As especificações acima estão sujeitas a alterações para melhor desempenho.

# <span id="page-26-0"></span>**Resolução de problemas**

Verifique os seguintes itens antes de considerar um problema como avaria. Se o problema persistir mesmo após a tomada de medidas, contacte o centro de assistência FUJIFILM para reparação no seu país ou visite o site abaixo.

FUJIFILM site: http://www.fujifilm.com/

#### **Se ocorrer o seguinte problema...**

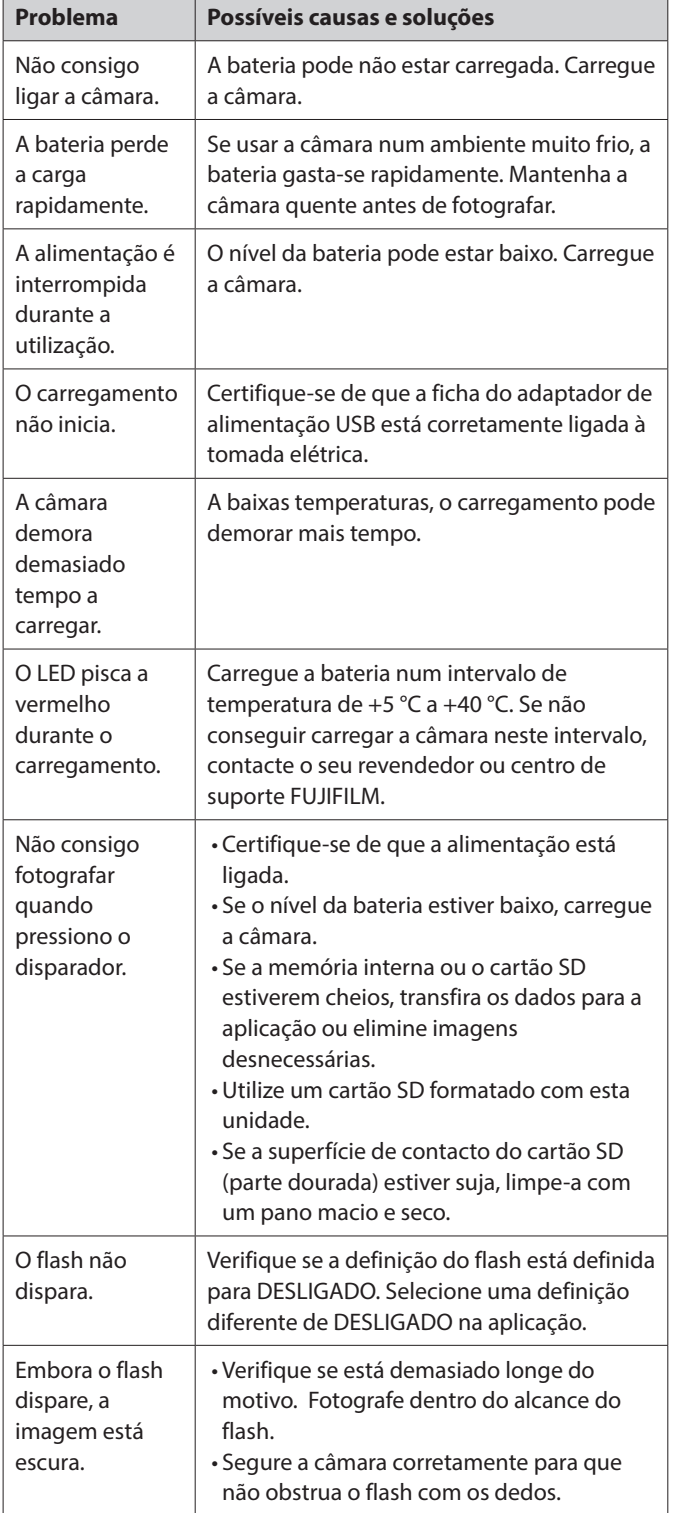

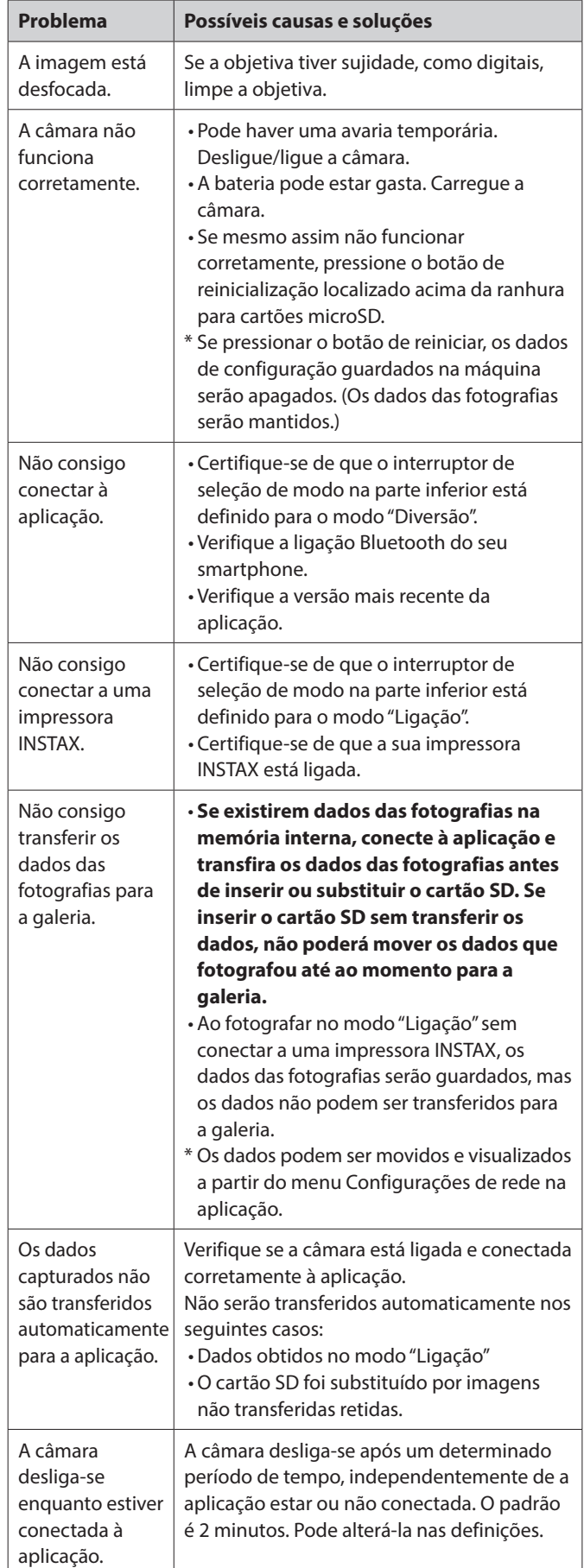

<span id="page-27-0"></span>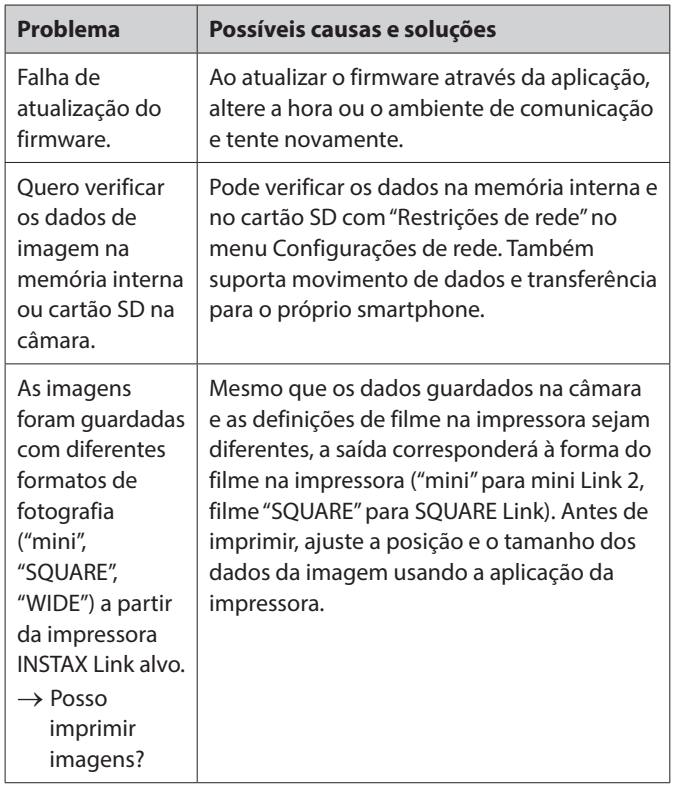

#### **Notas sobre o descarte da câmara**

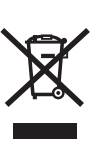

Descarte de equipamentos elétricos e eletrónicos em residências privadas Descarte de equipamento elétrico e eletrónico usado

(Aplicável na União Europeia e noutros países europeus com sistemas de recolha seletiva de resíduos)

Este símbolo no produto, no manual e na garantia, e/ou na embalagem indica que este produto não deve ser tratado como lixo doméstico. Em vez disso, deve ser depositado num centro de recolha adequado para a reciclagem de equipamento elétrico e eletrónico.

Ao garantir o descarte adequado deste produto, estará a ajudar a evitar potenciais consequências negativas para o ambiente e para a saúde pública, que poderiam derivar de um manuseamento de desperdícios inadequado deste produto.

A reciclagem de materiais ajuda a conservar recursos naturais. Para obter informações mais detalhadas sobre a reciclagem deste produto, contacte as autoridades locais, o serviço de descarte de resíduos domésticos ou a loja onde adquiriu o produto. Nos países fora da UE: Se pretender descartar este produto, contacte as autoridades locais e pergunte sobre a forma correta de descarte.

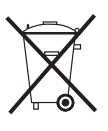

Este símbolo nas baterias ou nos acumuladores indica que essas baterias não devem ser tratadas como lixo doméstico.

#### **Para clientes na Turquia:**

O EEE está em conformidade com a diretiva.

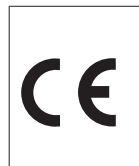

A marca "CE" certifica que este produto cumpre os requisitos da União Europeia (UE) relativamente à segurança, saúde pública, ambiente e proteção ao consumidor. ("CE" é a abreviatura de Conformité Européenne.)

Pela presente, a FUJIFILM declara que o tipo de equipamento de rádio "FI026" está em conformidade com a Diretiva 2014/53/UE. Para mais informações, aceda ao site abaixo. https://instax.com/pal/pt/spec/

# <span id="page-28-1"></span><span id="page-28-0"></span>**AVISO DE SEGURANÇA IMPORTANTE**

- •Não utilize este produto e os seus acessórios para outros fins que não tirar fotografias.
- Este produto foi projetado com a segurança em mente, mas deve ler as seguintes precauções de segurança com atenção e, em seguida, usar o produto corretamente.
- •Depois de ler este manual de utilização, certifique-se de que o mantém num local de fácil acesso onde o possa consultar sempre que necessário.

#### **AVISO**

Este símbolo indica perigo, que pode resultar em ferimentos ou morte. Siga estas instruções.

#### **CUIDADO**

Isto indica um assunto que pode levar a ferimentos ou lesões físicas se ignorado ou manuseado incorretamente.

#### **AVISO**

 $\triangle$  Se um dos seguintes casos ocorrer, desligue imediatamente o cabo de carregamento dedicado, desligue a câmara e evite qualquer outra utilização da câmara:

Se notar algo anómalo, tal como a câmara (bateria) ficar quente, emitir fumo ou um cheiro a queimado.

Se deixar cair a câmara dentro de água ou se entrar nela água, um pedaço de metal ou outro objeto estranho.

- Uma vez que a bateria está instalada na câmara, não aqueça a câmara, não a atire para o fogo, não deixe cair a câmara nem a sujeite a choques. A bateria pode rebentar.
- Não tire fotografias com flash de pessoas a andar de bicicleta, a conduzir carros, a andar de skate, a andar a cavalo, etc. O flash pode assustar e distrair outros, o que pode causar um acidente.
- $\triangle$  Não use esta câmara em locais onde existam gases inflamáveis ou perto de gasolina, benzina, diluente ou outras substâncias instáveis que podem produzir vapores perigosos. Fazê-lo pode resultar em explosão ou incêndio.

#### **CUIDADO**

- Nunca tente desmontar este produto. Pode ferir-se.
- $\triangle$  Se a câmara não estiver a funcionar corretamente, para evitar ferimentos, não a tente consertar por si.
- $\triangle$  Se o interior da máquina ficar exposto devido a queda, nunca lhe toque. Podem ocorrer ferimentos.
- Não manuseie este produto com as mãos molhadas. Pode ocorrer um choque elétrico.
- Quando o carregamento estiver completo, desligue imediatamente o cabo de carregamento dedicado.
- Mantenha o produto fora do alcance de bebés e crianças pequenas. Podem ocorrer ferimentos.
- Não cubra nem enrole a câmara com um pano ou um cobertor. Isto pode causar aquecimento e distorcer a caixa ou causar um incêndio.
- A utilização de um flash demasiado próximo dos olhos de uma pessoa pode afetar a sua visão a curto prazo. Tenha cuidado ao tirar fotografias de bebés e crianças pequenas.

#### <span id="page-28-2"></span>**Cuidados simples com a câmara**

#### ■ **Manusear a câmara e a bateria**

- CUIDADO Não exponha a calor excessivo, como luz solar, fogo ou algo semelhante. Pode resultar numa explosão ou fuga de líquido ou gás inflamável durante a utilização, armazenamento, transporte ou descarte.
- CUIDADO Não elimine uma bateria no fogo ou num forno quente. Não esmague nem corte mecanicamente a bateria. Isto pode resultar numa explosão.
- CUIDADO Não sujeite a uma pressão de ar extremamente baixa a alta altitude, isto pode resultar numa explosão ou numa fuga de líquido ou gás inflamável.

# **Cuidados com a câmara**

- A sua câmara é um objeto frágil. Não a exponha a água, areia ou materiais arenosos.
- •Não utilize solventes, como diluente ou álcool, para remover a sujidade.
- •Não deixe a sua câmara sob luz solar direta ou em locais quentes, como dentro de um carro. Não deixe a câmara em locais húmidos por períodos prolongados.
- •Os gases repelentes de traças, como o naftaleno, podem afetar a sua câmara e as impressões. Tome cuidado para manter a sua câmara e impressões num local seguro e seco.
- •Note que o intervalo de temperatura dentro do qual a sua câmara pode ser usada é de +5 °C a +35 °C.
- Tome muito cuidado para garantir que os materiais impressos não violam direitos autorais, direitos de imagem, privacidade ou outros direitos pessoais e não ofendem a moral pública. Ações que violem os direitos de outros, sejam contrárias à moral pública ou constituam um incómodo podem ser puníveis por lei ou de outra forma tornando-se legalmente processáveis.
- **Carregar a bateria**
- •**A bateria não foi totalmente carregada durante o fabrico. Carregue a bateria totalmente antes da primeira utilização.**
- Carregue a bateria utilizando o cabo USB Type-C fornecido. O tempo de carregamento aumenta a temperaturas ambiente inferiores a +10 °C ou superiores a +40 °C.
- •Quando carregar fora do intervalo de temperatura de +10 °C a +35 °C, o tempo de carregamento pode ser mais longo para evitar a deterioração do desempenho da bateria. Carregue a bateria dentro do intervalo de temperatura de +10 °C a +35 °C.

#### ■ **Vida útil da bateria**

• A temperaturas normais, a bateria pode ser recarregada cerca de 500 vezes. Um decréscimo considerável do tempo que a bateria mantém uma carga indica que esta atingiu o fim da sua vida útil.

#### ■ **Cuidado: Manusear a bateria**

A bateria e o corpo da câmara podem ficar quentes ao tato após uso prolongado. Isto é normal.

#### <span id="page-29-0"></span>**Informações para acompanhamento na Europa Fabricante: FUJIFILM Corporation**

7-3, Akasaka 9-Chome, Minato-ku, Tóquio Japão

**Representante autorizado na Europa: FUJIFILM Europe GmbH**

Balcke-Duerr-Allee 6, 40882 Ratingen Alemanha

**Importador da UE: FUJIFILM Europe B.V.** Oudenstaart 1, 5047 TK Tilburg Países Baixos

**Importador para o Reino Unido: FUJIFILM UK Limited**

Fujifilm House, Whitbread Way, Bedford, Bedfordshire, MK42 0ZE Reino Unido

# **Dispositivos Bluetooth®: Precauções**

IMPORTANTE: Leia os seguintes avisos antes de utilizar o transmissor Bluetooth integrado do produto.

■**Use apenas como parte de uma rede Bluetooth.**

A FUJIFILM não se responsabiliza por danos resultantes de uso não autorizado. Não utilize em aplicações que exijam um elevado grau de fiabilidade, por exemplo, em dispositivos médicos ou outros sistemas que possam afetar direta ou indiretamente a vida humana. Ao utilizar o dispositivo num computador e em outros sistemas que exijam um maior grau de fiabilidade que as redes Bluetooth, certifique-se de que toma todas as precauções necessárias para garantir a segurança e evitar uma avaria.

#### ■**Use apenas no país em que o dispositivo foi adquirido.** Este dispositivo está em conformidade com os regulamentos referentes aos dispositivos Bluetooth no país em que foi adquirido. Observe todos os regulamentos da localização ao utilizar o dispositivo. A FUJIFILM não se responsabiliza por problemas decorrentes do uso em outras jurisdições.

#### ■**Dados sem fios (imagens) podem ser intercetados por terceiros.**

A segurança dos dados transmitidos através de redes sem fios não é garantida.

#### ■**Não utilize o dispositivo em locais sujeitos a campos magnéticos, eletricidade estática ou interferência de rádio.**

Não utilize o transmissor perto de fornos micro-ondas ou noutros locais sujeitos a campos magnéticos, eletricidade estática ou interferência de rádio que possam impedir a receção de sinais sem fios. Pode ocorrer interferência mútua quando o transmissor é utilizado nas proximidades de outros dispositivos sem fios que funcionem na banda de 2,4 GHz.

#### ■**O transmissor Bluetooth opera a 2,400 GHz – 2,4835 GHz. A potência máxima de radiofrequência é de 8,05 mW.**

■**Este dispositivo opera na mesma frequência que dispositivos comerciais, educacionais e médicos e transmissores sem fios.**

Também opera na mesma frequência que transmissores licenciados e transmissores de baixa tensão especiais não licenciados usados em sistemas de monitorização por identificação de radiofrequência para linhas de montagem e em outras aplicações semelhantes.

#### ■**Para evitar interferência com os dispositivos acima, observe as seguintes precauções.**

Confirme que o transmissor de identificação de radiofrequência não está a funcionar antes de usar este dispositivo. Se notar que este dispositivo causa interferência em sistemas de monitorização por identificação de radiofrequência de baixa tensão, contacte um representante da FUJIFILM.

#### ■**O seguinte pode ser punível por lei:**

– Desmontagem ou modificação deste dispositivo.

– Remoção das etiquetas de certificação do dispositivo.

#### ■**Informação de marca comercial**

A marca-palavra e os logótipos Bluetooth® são marcas comerciais registadas e propriedade da Bluetooth SIG, Inc., e qualquer utilização de tais marcas pela FUJIFILM é feita sob licença.

Se tiver alguma questão acerca deste produto, contacte um revendedor autorizado FUJIFILM ou aceda ao site abaixo. http://www.fujifilm.com/

# **FUJIFILM**

# **FUJIFILM Corporation**

7-3, AKASAKA 9-CHOME, MINATO-KU, TOKYO 107-0052, JAPAN